**KISS** KOREANSTUDIES INFORMATION **SERVICE** SYSTEM

# THE BEST DATABASE

# 앞서가는 지식정보 서비스 **2019 KISS** MANUAL

**2019 MANUAL**

KOREANSTUDIES INFORMATION SERVICE SYSTEM THE BEST DATABASE

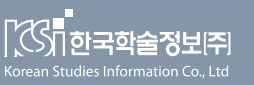

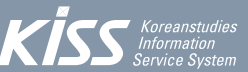

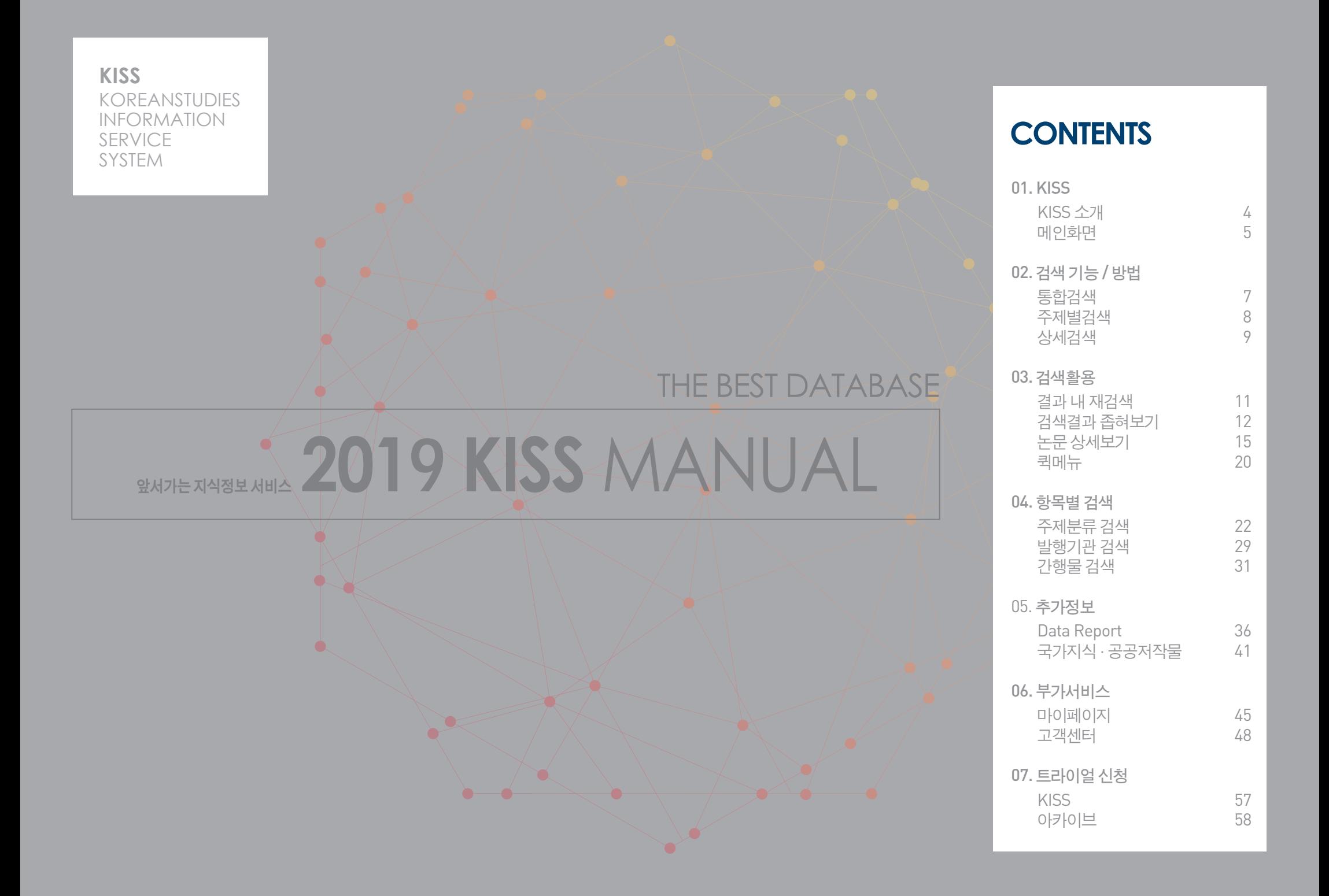

**KISS** KOREANSTUDIES INFORMATION SERVICE SYSTEM

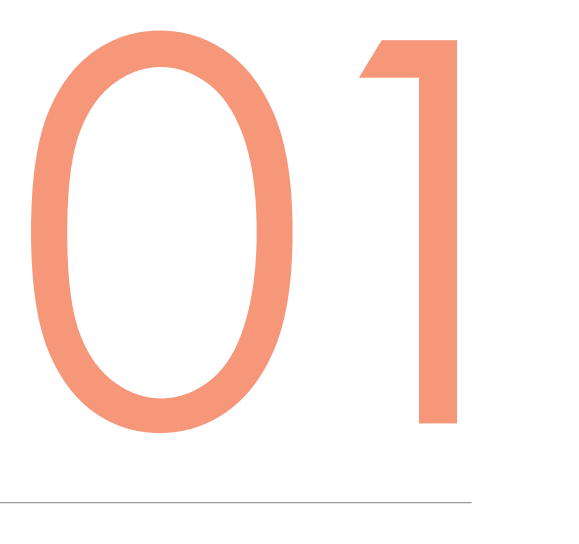

KISS KISS 소개 메인화면

KISS KISS 소개 **01**

## KISS는 대한민국 대표 학술지의 서지, 원문 정보를 제공하는 통합검색 시스템으로 현재 3,300여 종 (e-Journal, Proceedings, e-Book)의 창간호부터 최신호까지 제공

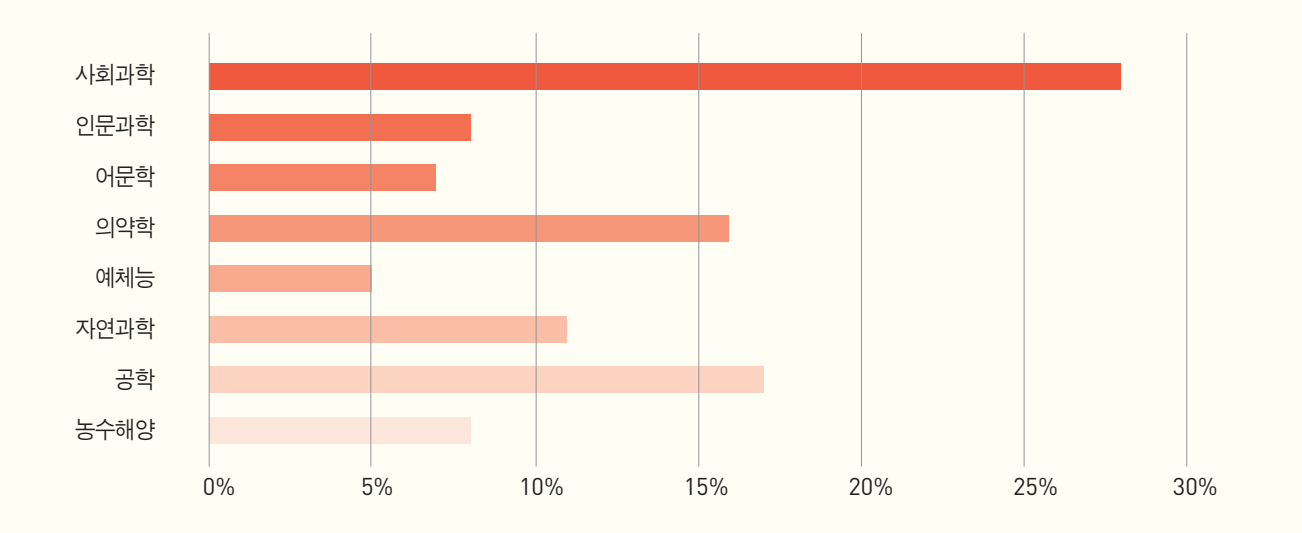

• 서비스 분야 : 전 주제(인문학, 사회과학, 의약학, 공학, 자연과학, 예술학, 농수해양, 복합학)

● 대표 학회

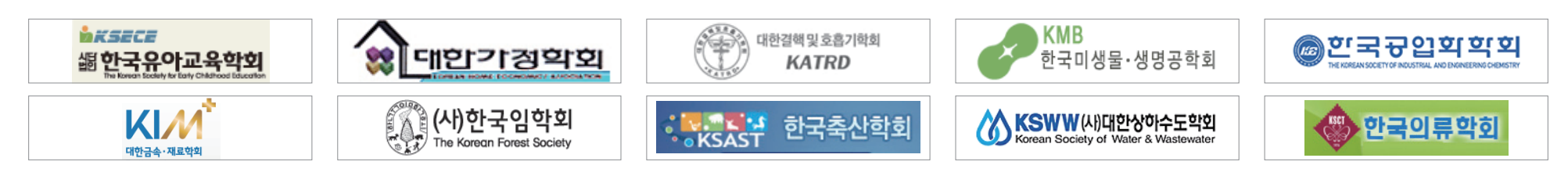

#### KISS 메인화면 **01**

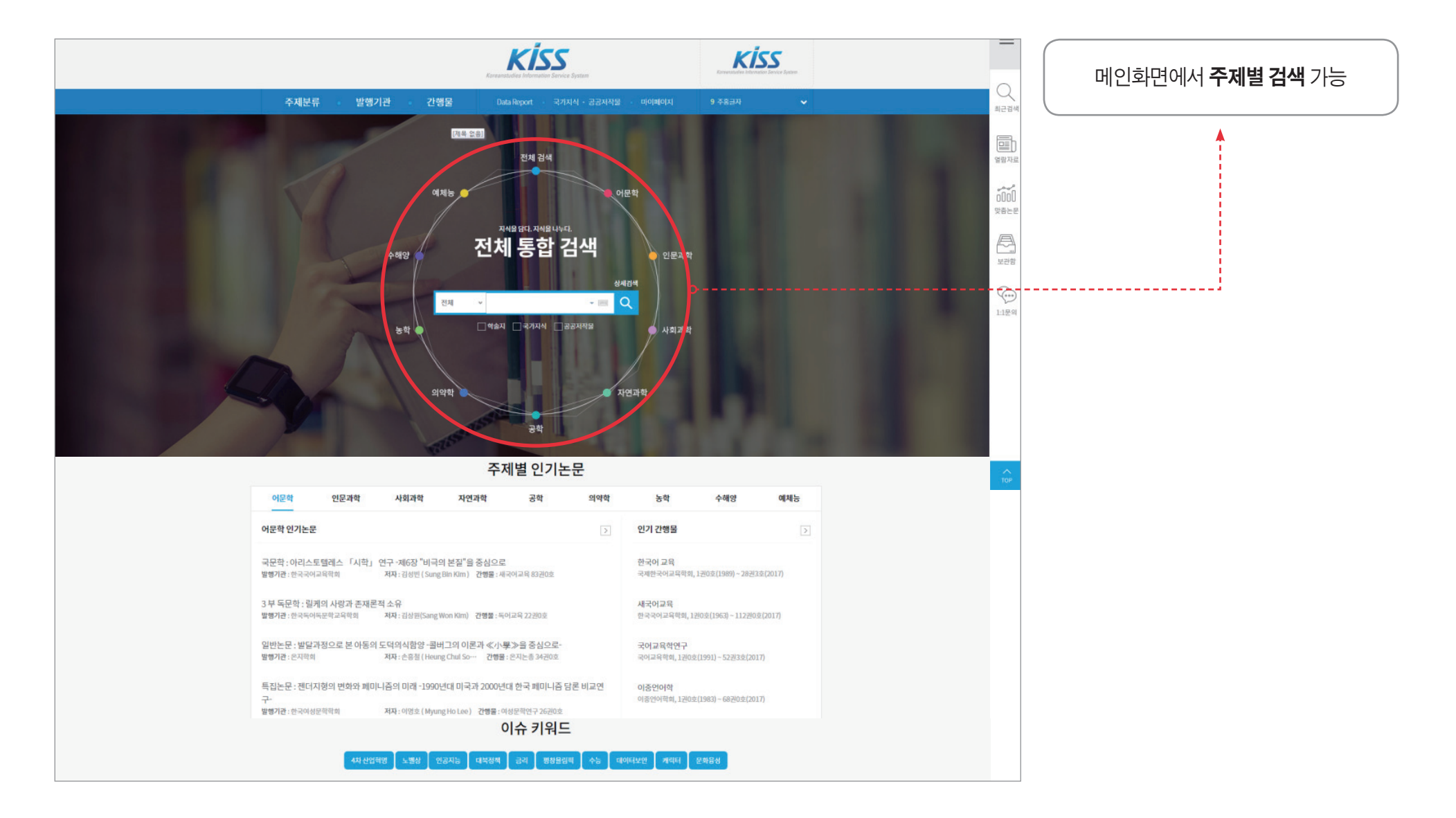

**KISS** KOREANSTUDIES INFORMATION SERVICE SYSTEM

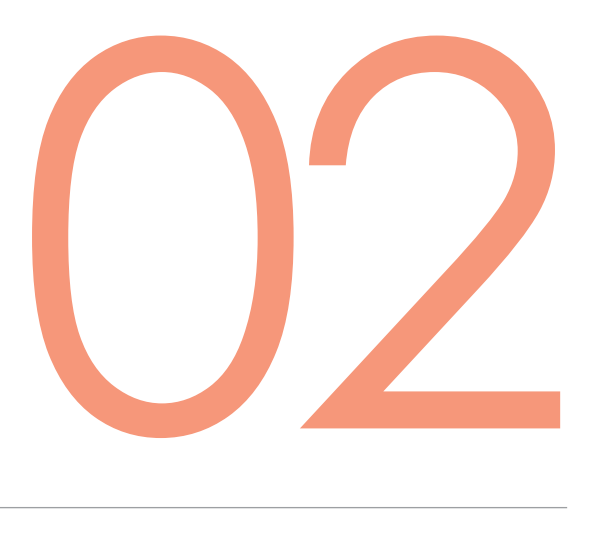

## 검색기 능 / 방 법

통 합 검 색 주 제 별 검 색 상세 검 색

검색기능 / 방법 통합검색

**02**

∷ 전체통합검색

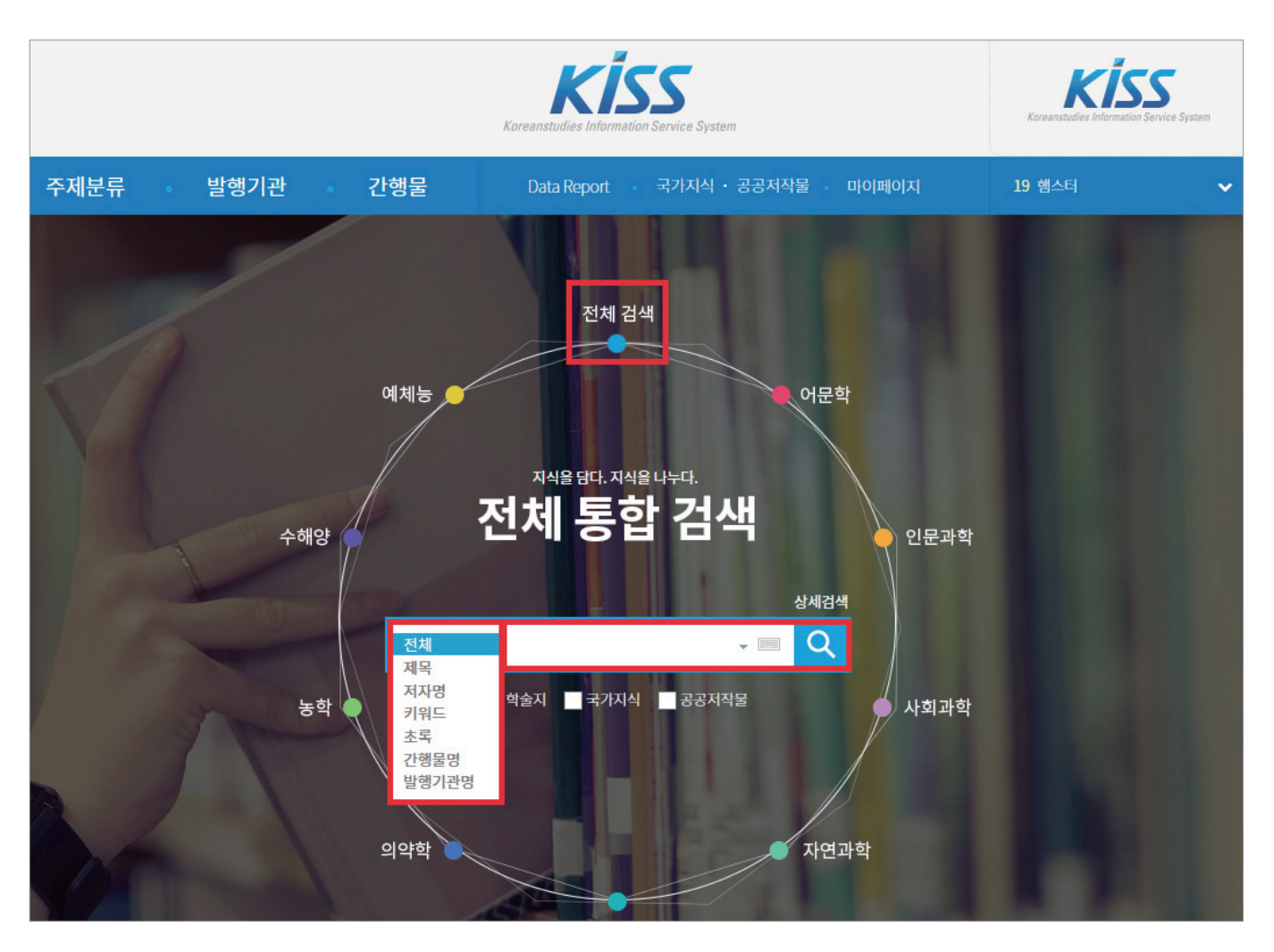

전체/제목/저자명/키워드/초록/ 간행물명/발행기관명 검색

학술지 / 국가지식/공공저작물 검색

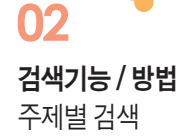

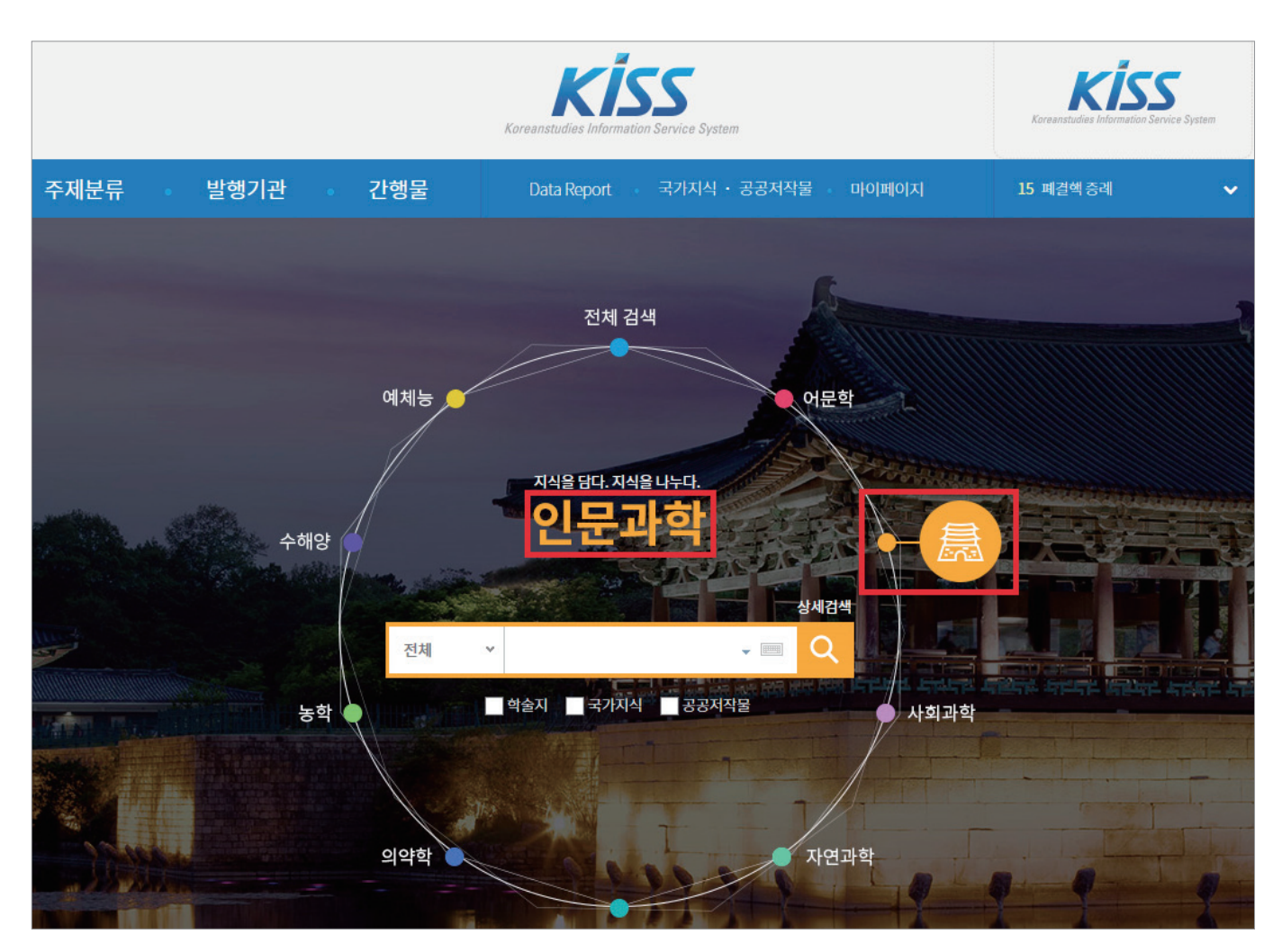

원하는 주제분류 선택하여 검색

- 전방일치 / 제목, 저자, 간행물 등 / 불리언 연산자(AND, OR, NOT) / 주제별 분류 / 연도 등 한번에 검색
- 다양한 검색어와 조건이 필요할 때 이용

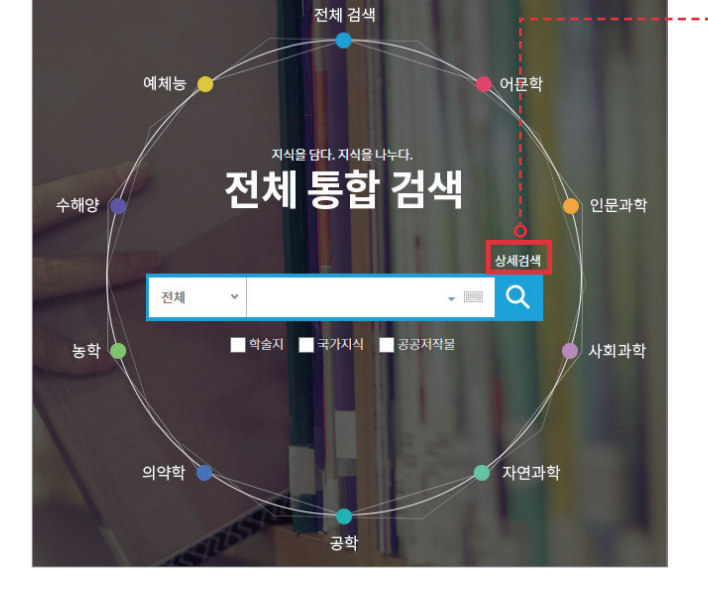

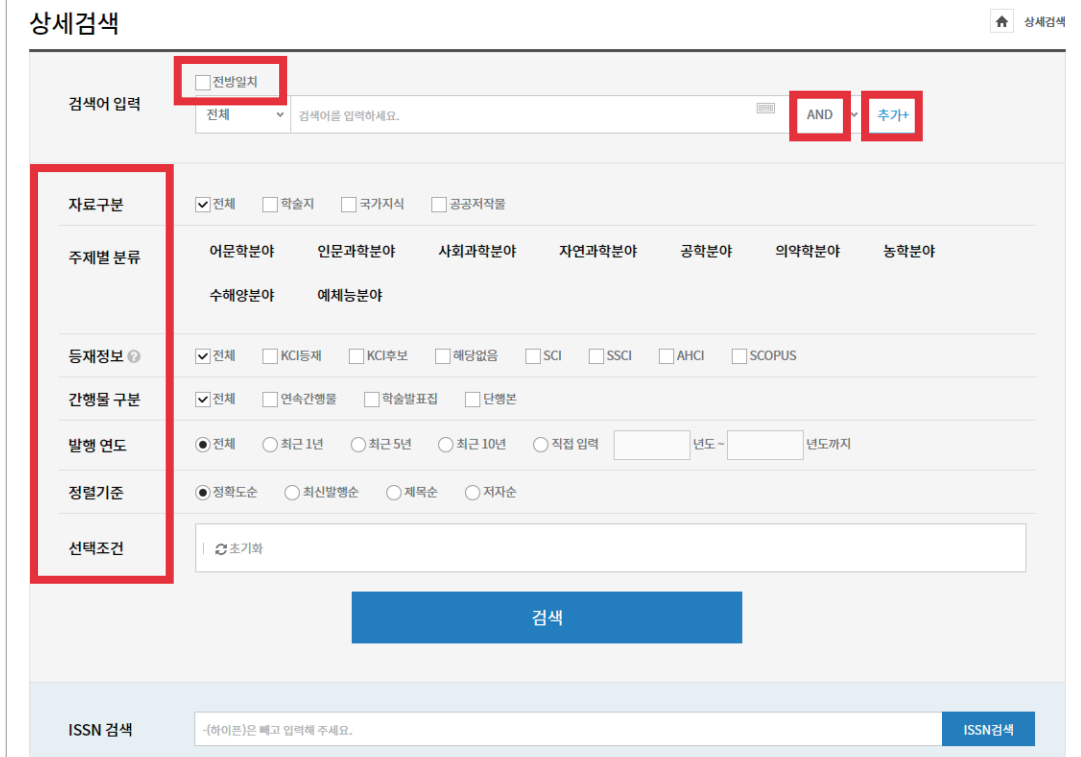

∷ 상세검색

검색기능 / 방법 상세검색

**KISS** KOREANSTUDIES INFORMATION SERVICE SYSTEM

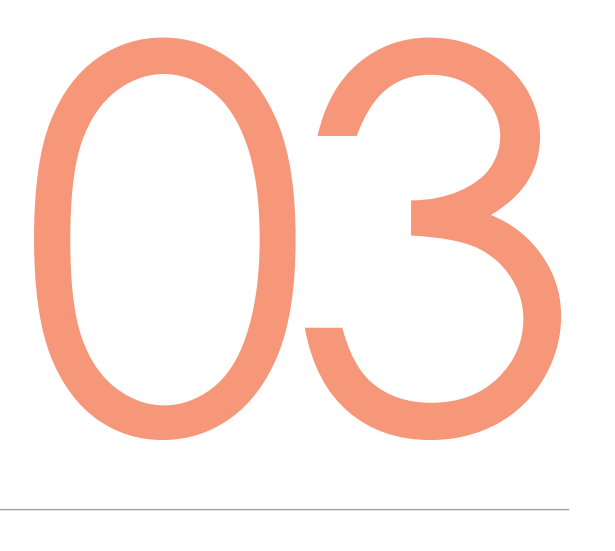

검색활용

결과 내 재검색 검색결과 좁혀보기 논문 상세보기 퀵메뉴

#### • 검색 결과 축소 → 원하는 논문 열람 가능

● '결과 내 재검색' 체크하여 추가 검색

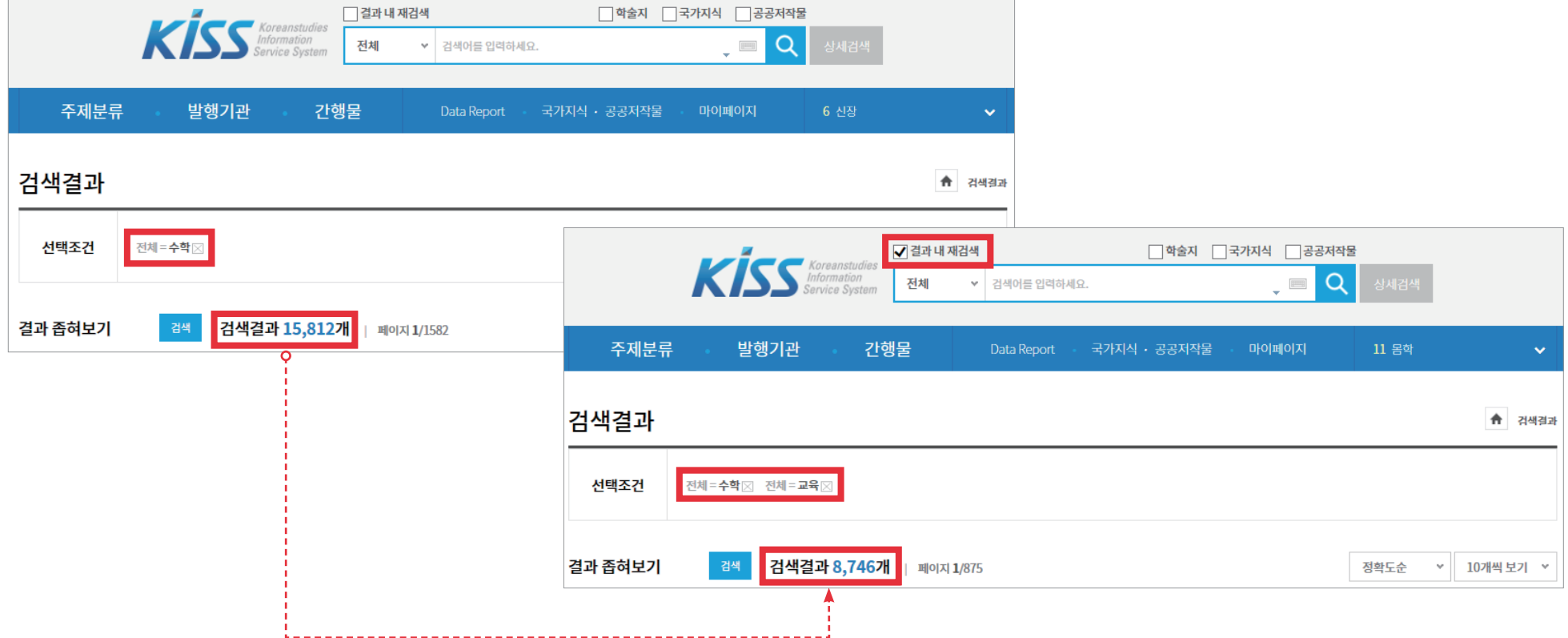

∷ 결과 내 재검색

검색활용 결과 내 재검색

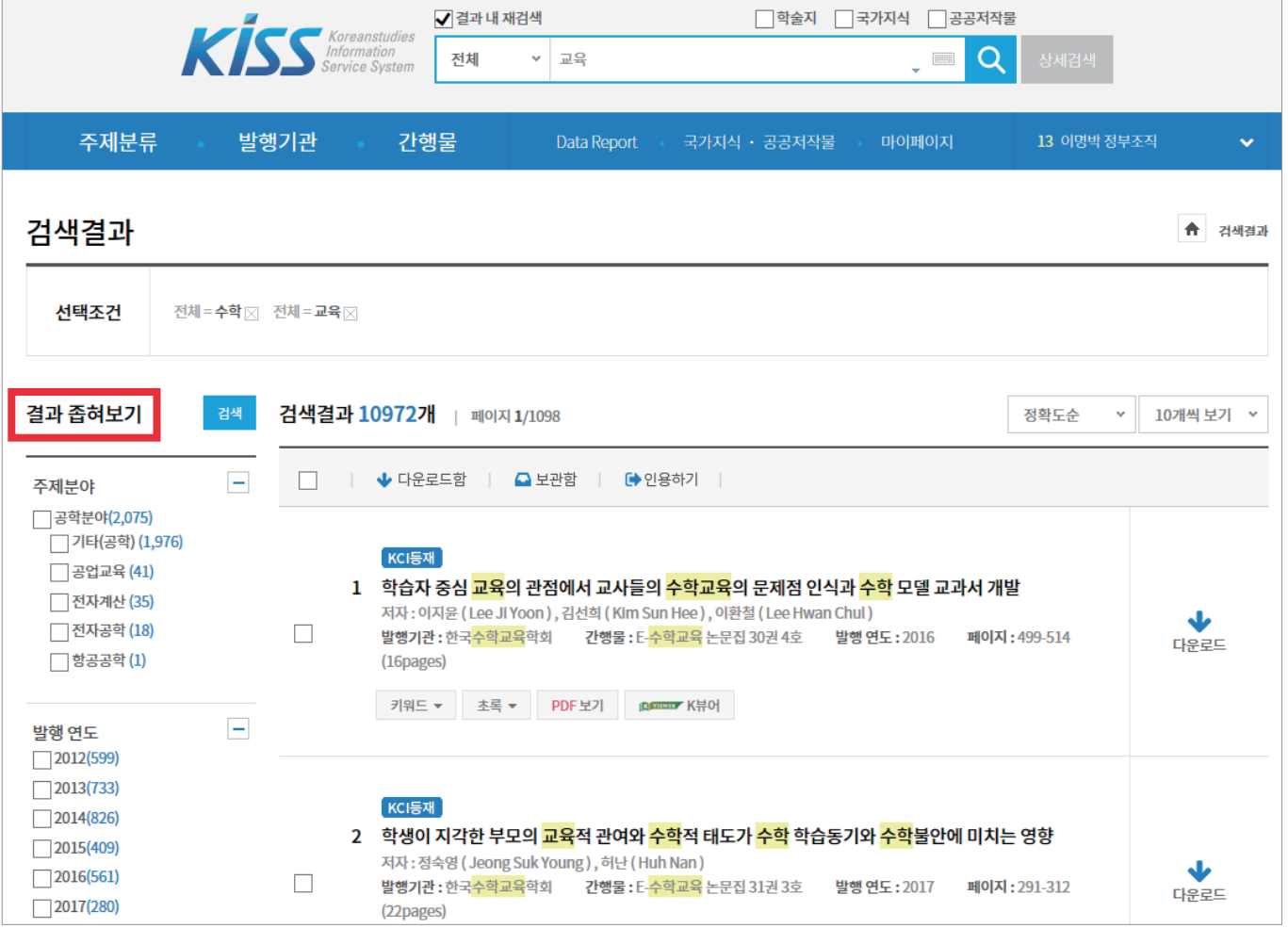

이용자 검색 편의 도모

∷ 검색결과 좁혀보기

검색활용 검색결과 좁혀보기

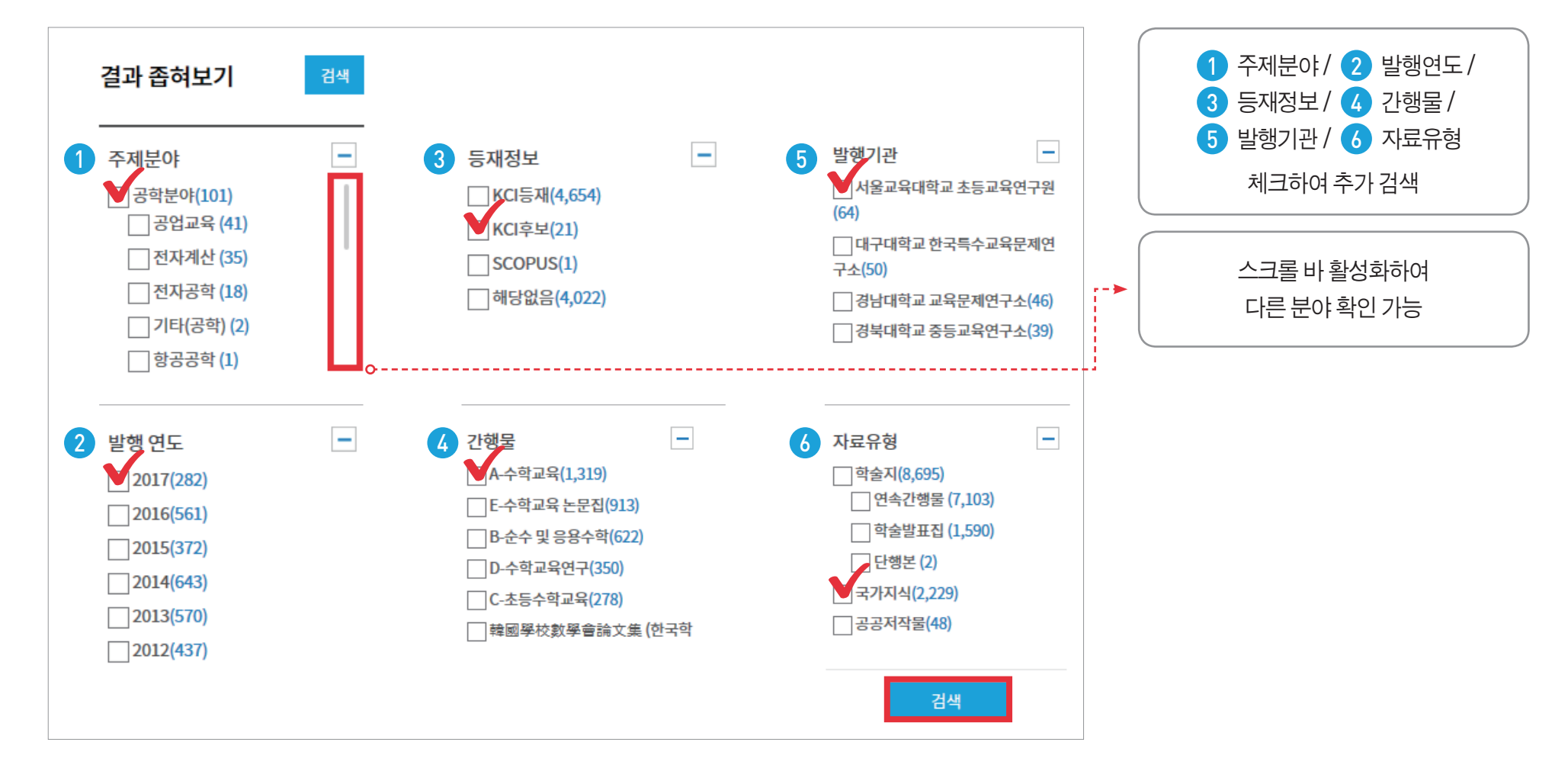

∷ 검색결과 좁혀보기

검색활용 검색결과 좁혀보기

검색활용 검색결과 좁혀보기

**03**

∷ 검색결과 좁혀보기

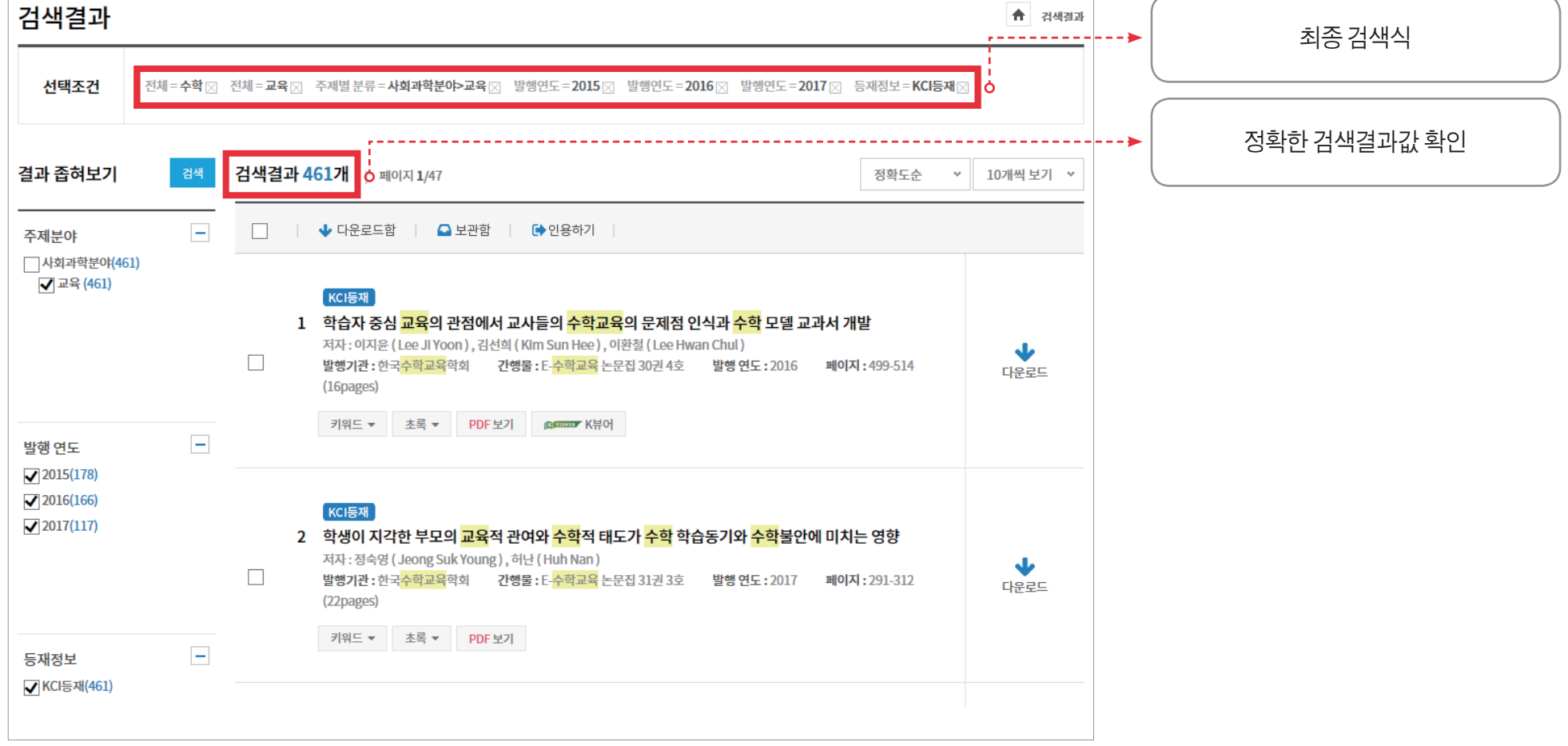

#### 15

다운로드, 개인 보관함, 다운로드함 이용

– 최대 20개 저장(다운 완료 및 1일 이후 논문 자동삭제)

#### • 다운로드함 – 개인 로그인 없이 이용

• 보관함 – KISS 개인 로그인 후 이용 가능(영구 보관)

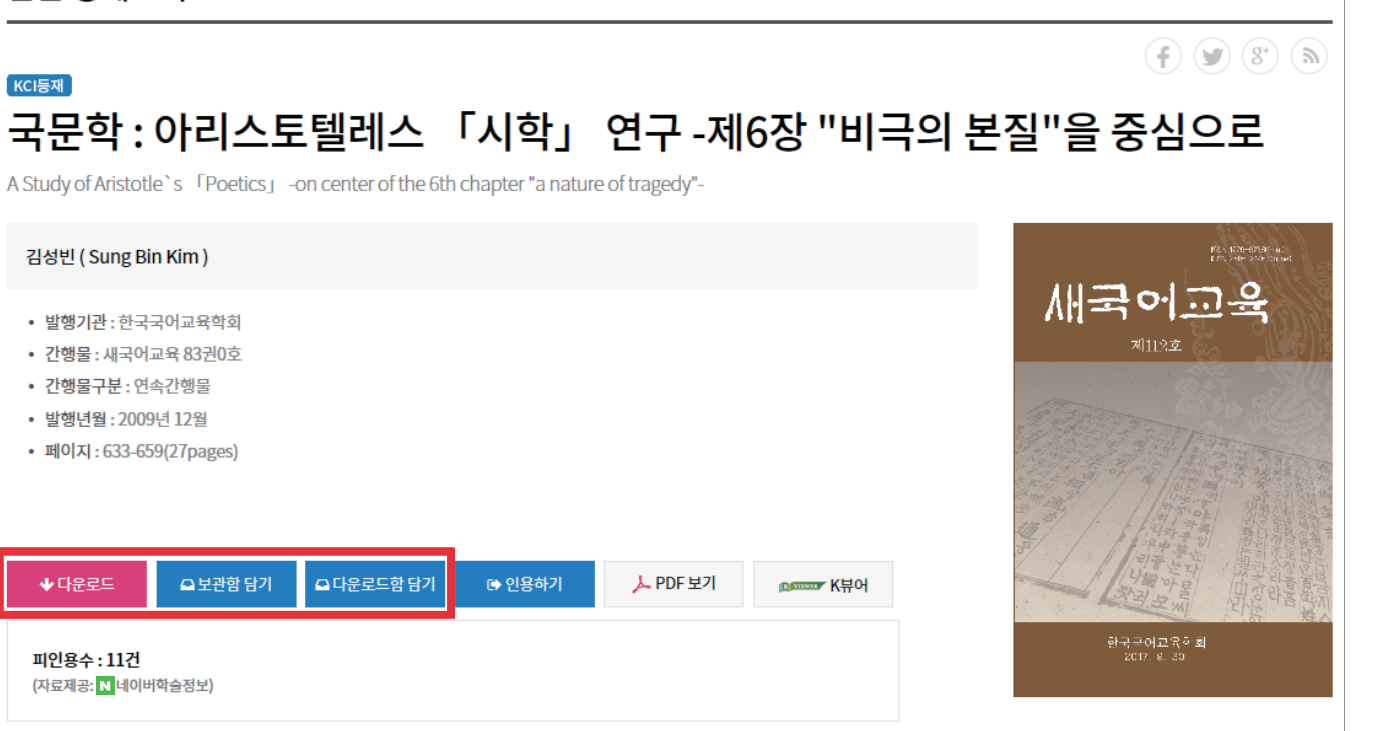

**A** 새국어교육 > 국문학:아리스토텔레스 「시학」 연구…

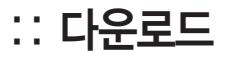

논문 상세보기

검색활용 논문 상세보기

#### 검색활용 **03**

논문 상세보기

## ∷ 인용하기

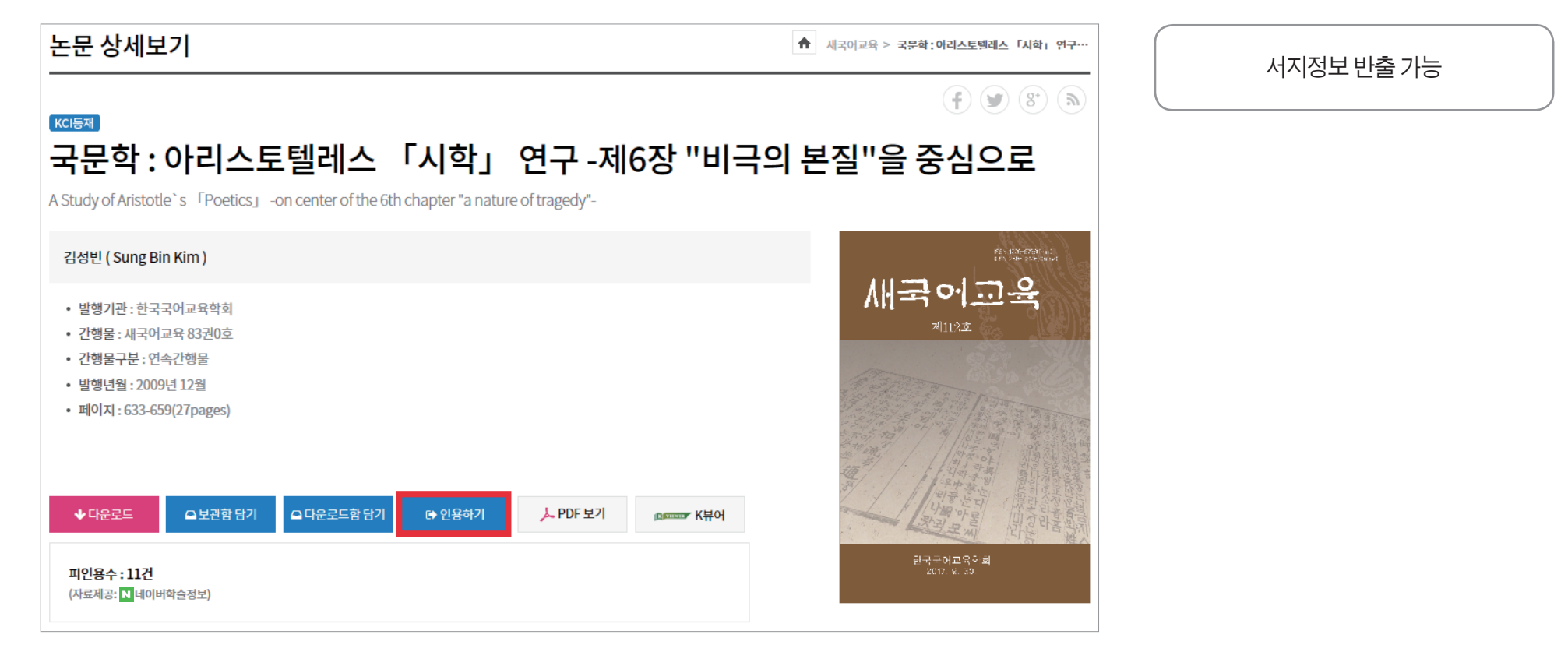

• 인용하기 – 선택한 자료의 서지정보를 다양한 형식(Excel, TXT)으로 반출하는 기능

17

• APA 방식 – 사회과학 분야에서 주로 사용

• MLA 방식 – 인문학 분야에서 주로 사용

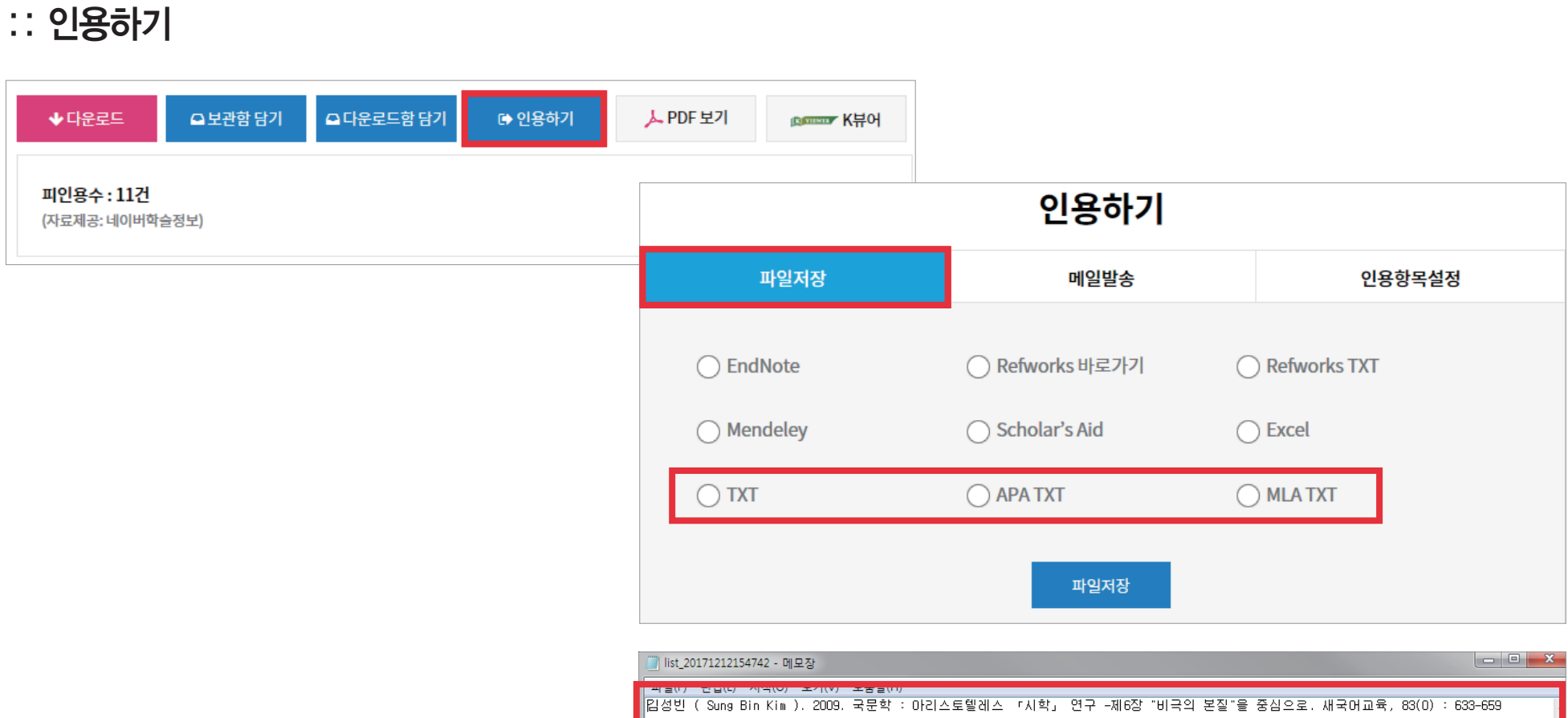

논문 상세보기

**03**

검색활용

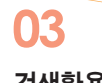

#### 검색활용 논문 상세보기

## ∷ 메일발송

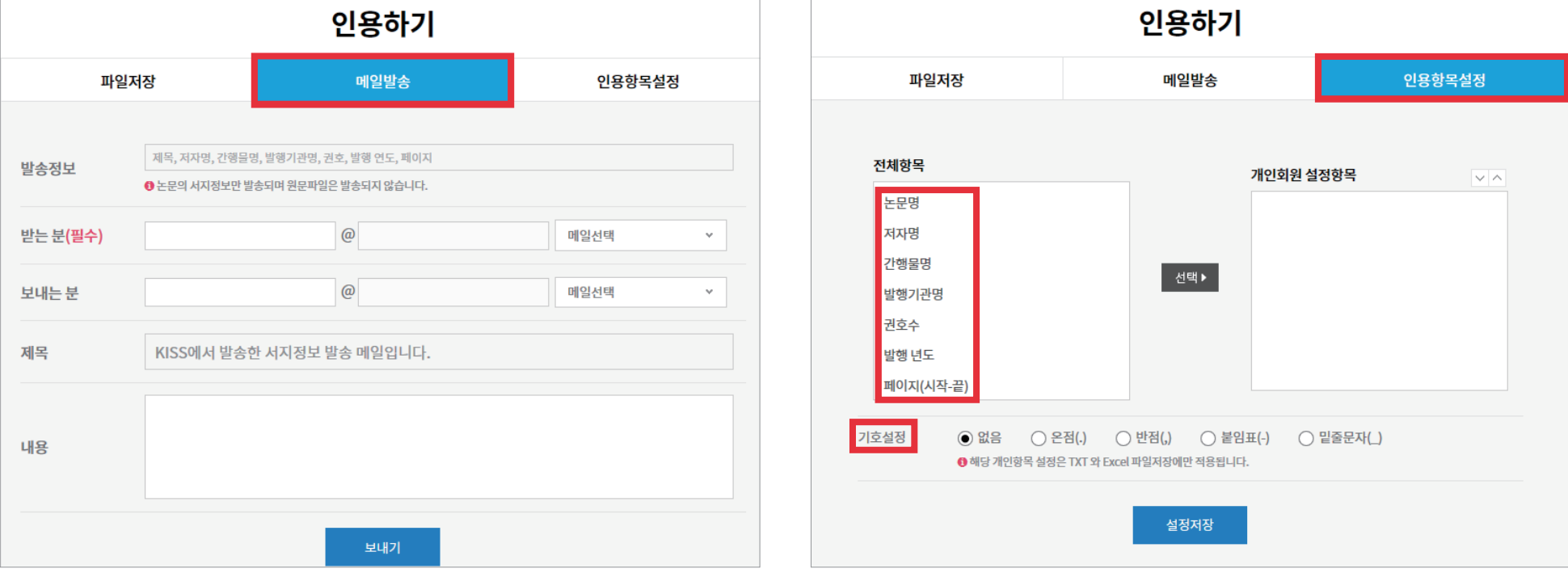

• 메일발송 – 논문의 서지정보만 발송

• 인용항목설정 - 개인 설정항목 순으로 정렬 가능

- Impact Factor를 이용하여 SCI, SCOPUS, KCI등에 각각 얼마나 인용되었는지 확인 가능

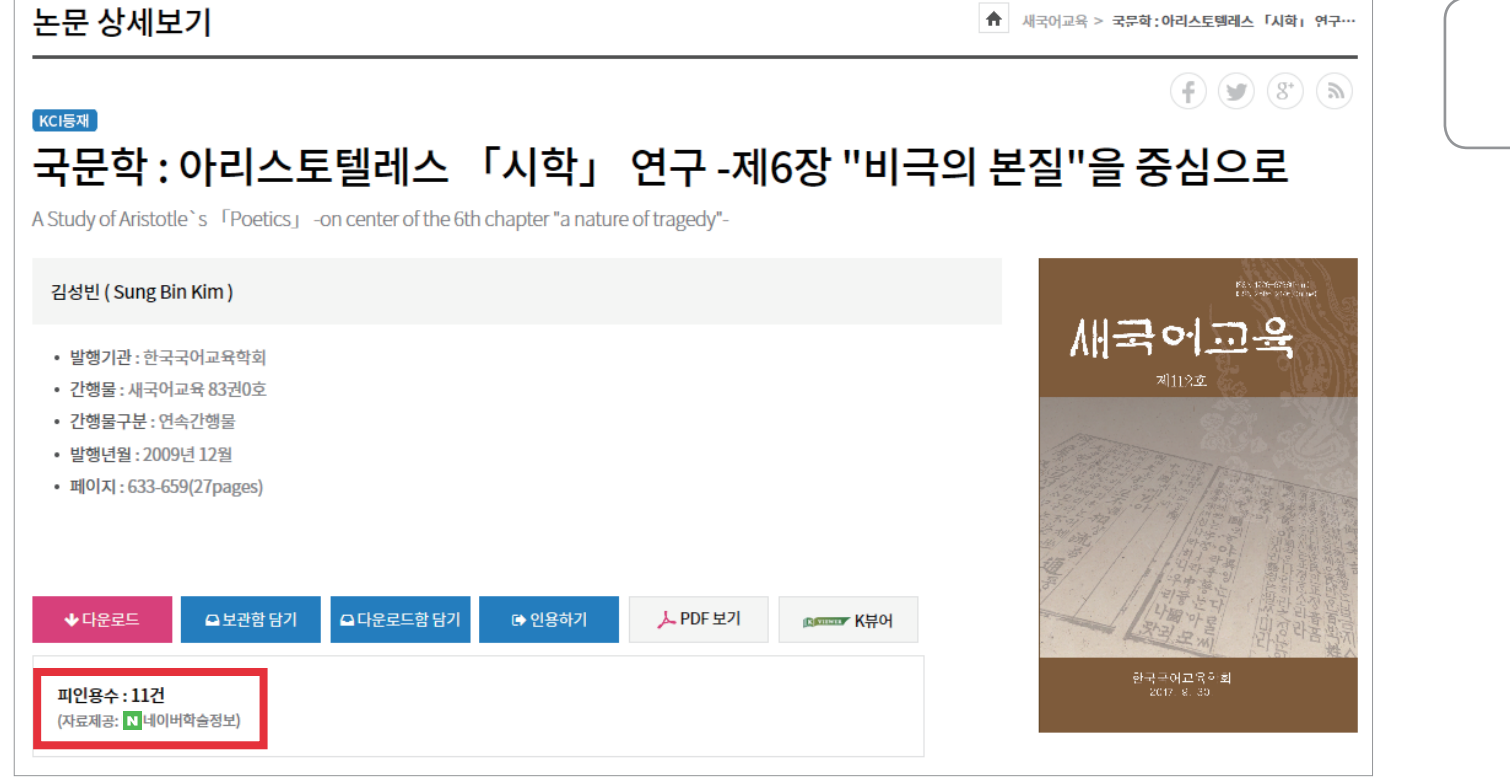

피인용수 확인 (자료제공 : 네이버학술정보)

## ∷ 피인용수

• 네이버를 통해 인용정보 확인

검색활용 논문 상세보기

## 검색활용 퀵메뉴 **03**

## ∷ 퀵메뉴

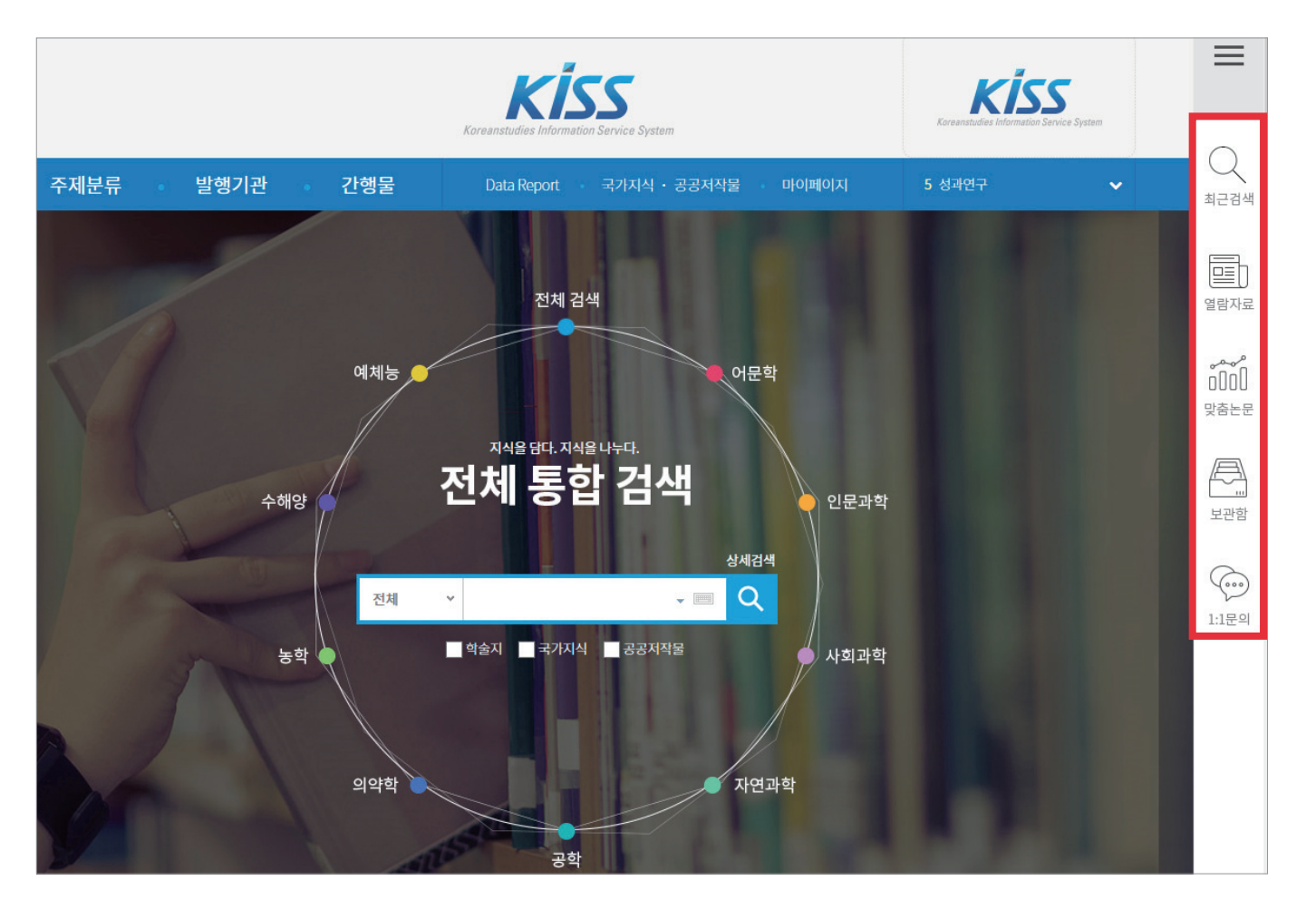

최근검색, 열람자료, 맞춤논문, 보관함, 1:1문의 빠르게 이용

**KISS** KOREANSTUDIES INFORMATION SERVICE SYSTEM

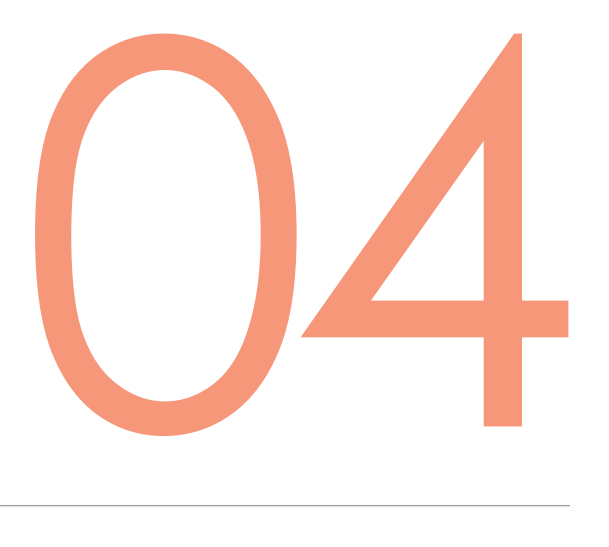

항목별 검색

주제분류 검색 발행기관 검색 간행물 검색

항목별 검색 주제분류 검색

**04**

∷ 주제분류 검색

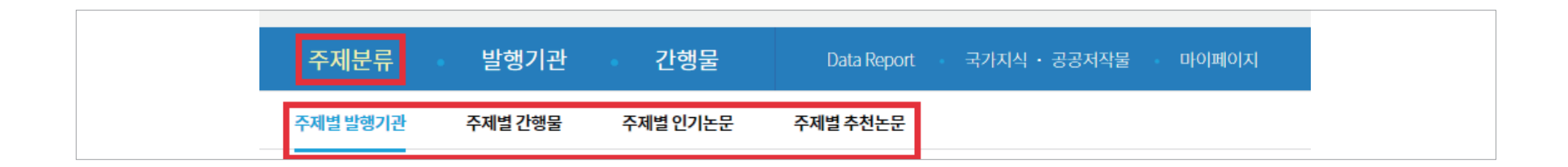

• 학회지의 주제 분야를 알고 있을 때 유용

• 4가지 분류 : 주제별 발행기관 / 주제별 간행물 / 주제별 인기논문 / 주제별 추천논문

● KISS 분류 : 어문학, 인문과학, 사회과학, 자연과학, 공학, 의약학, 농학, 수해양, 예체능

● 분류 : KISS 분류 / KCI 분류 / KDC 분류

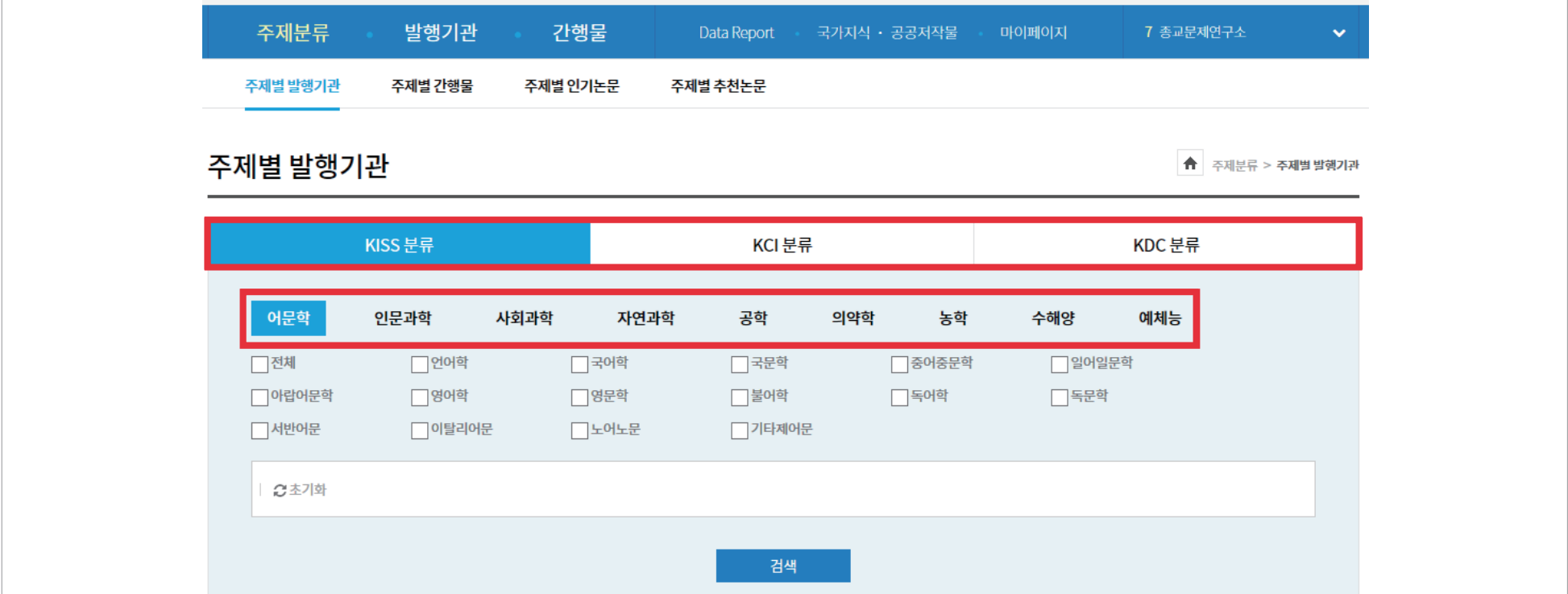

∷ 주제분류 검색

항목별 검색 주제분류 검색

- 선택한 주제별 발행기관 확인
- 주제분류 선택 후 검색

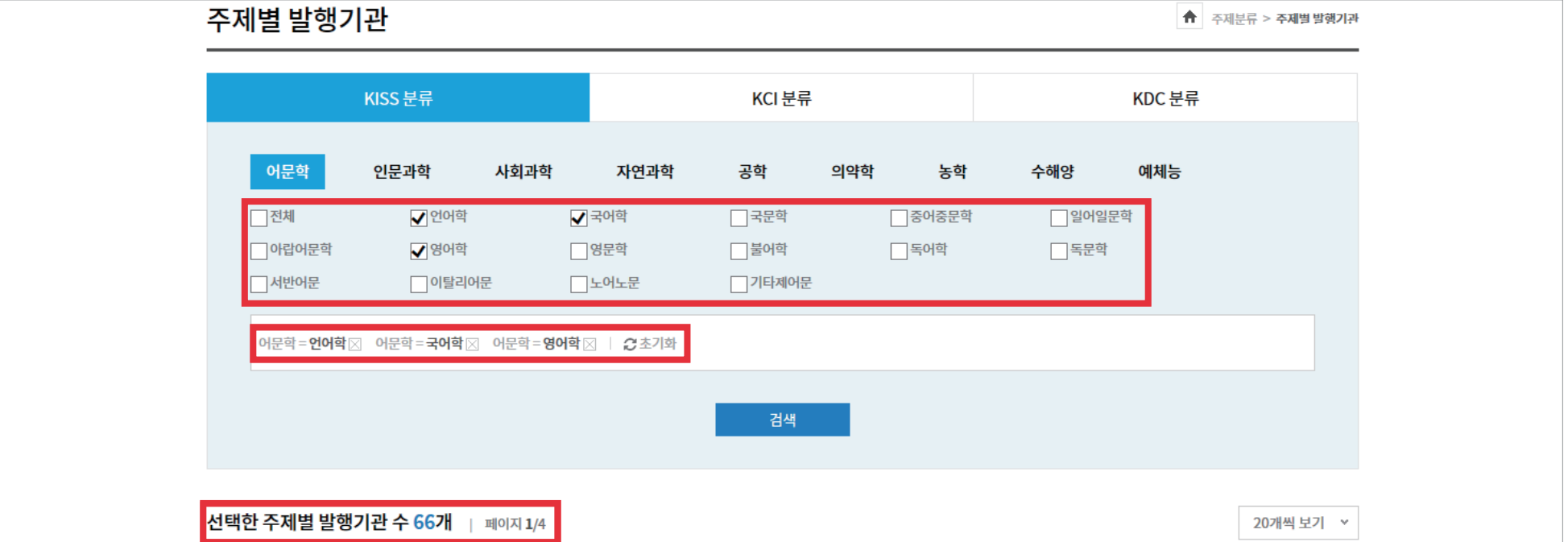

항목별 검색 주제분류 검색

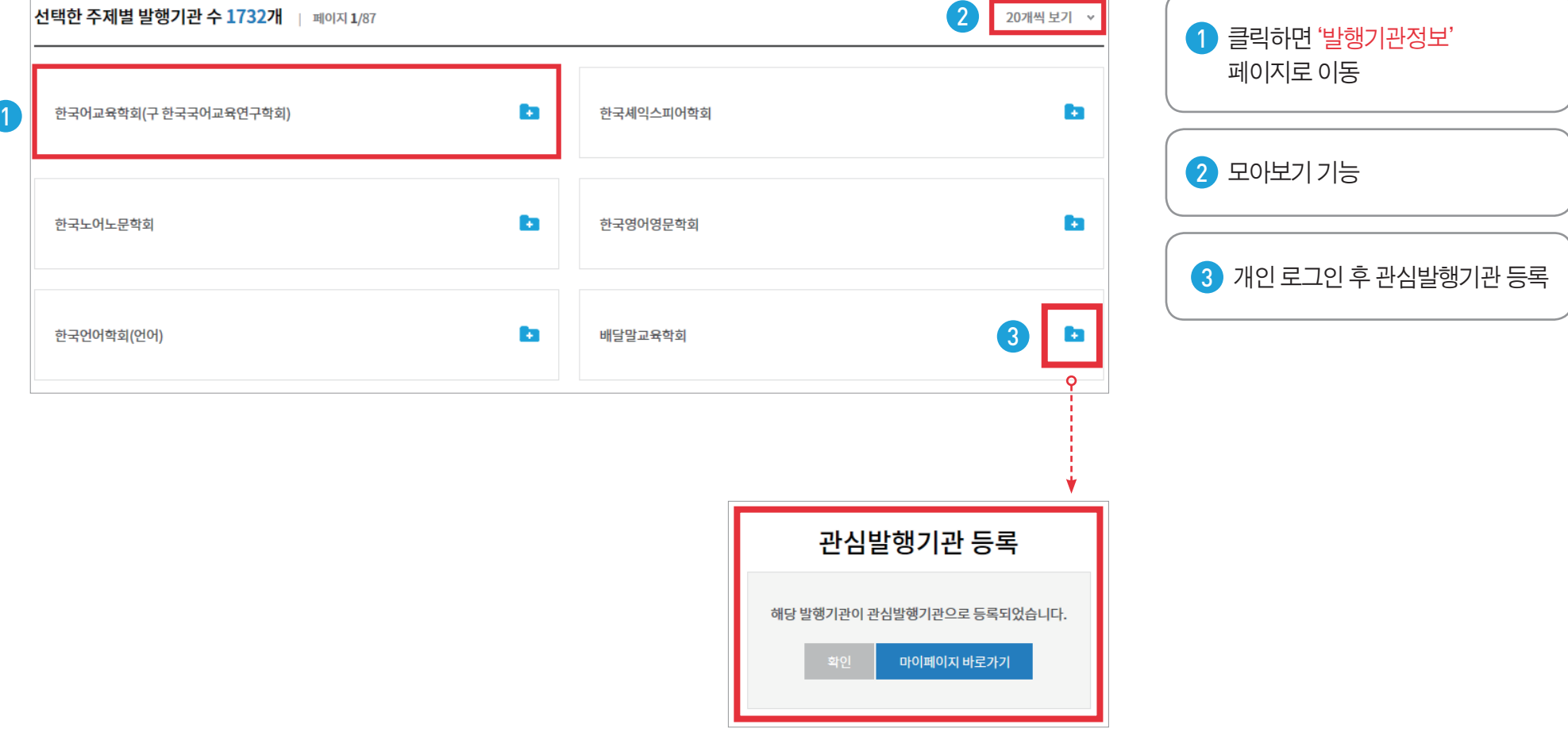

항목별 검색 주제분류 검색

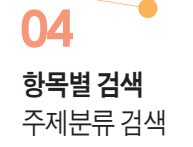

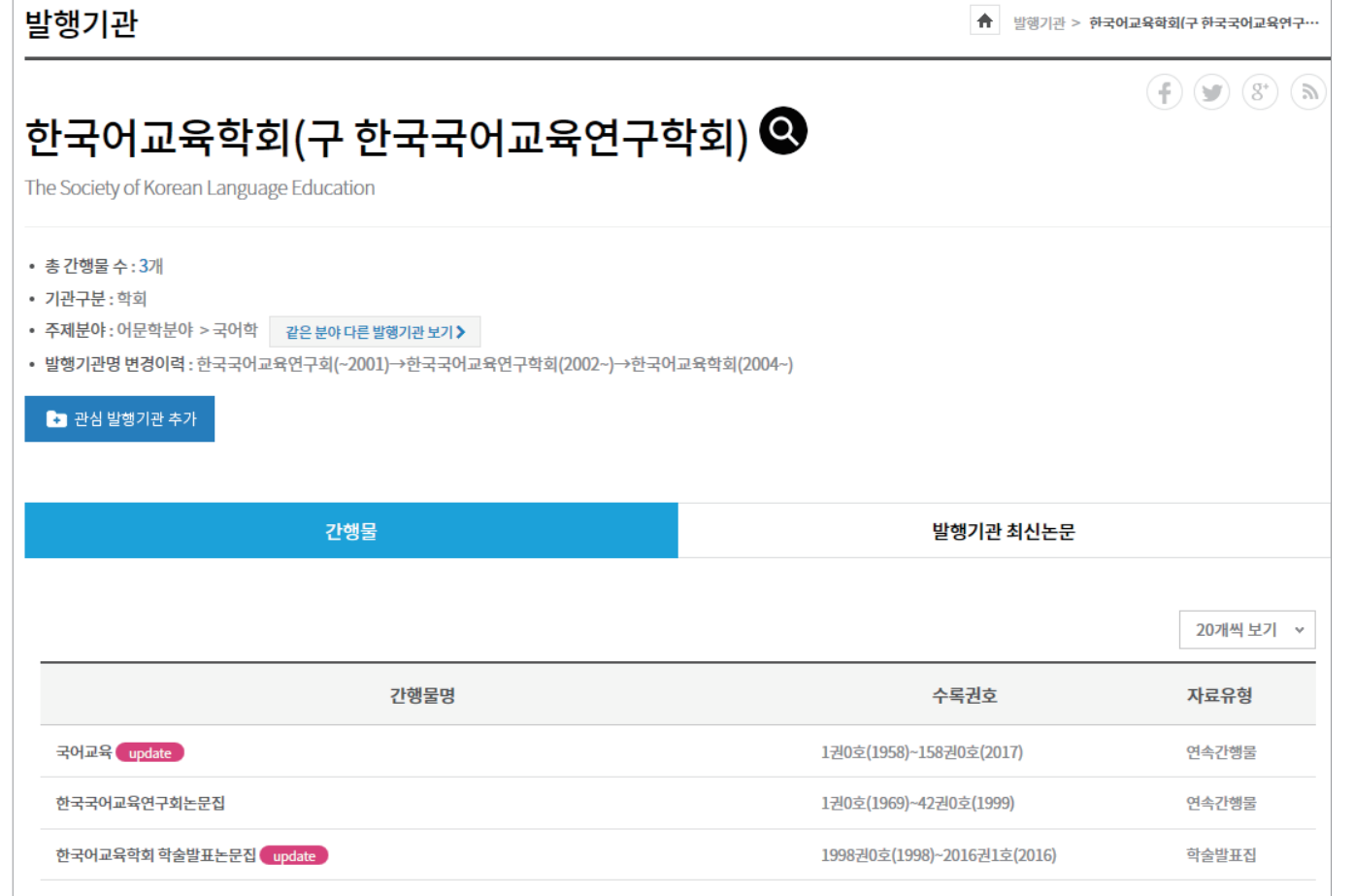

발행기관의 간행물 및 정보 확인

주제분류 검색

∷ 주제분류 검색

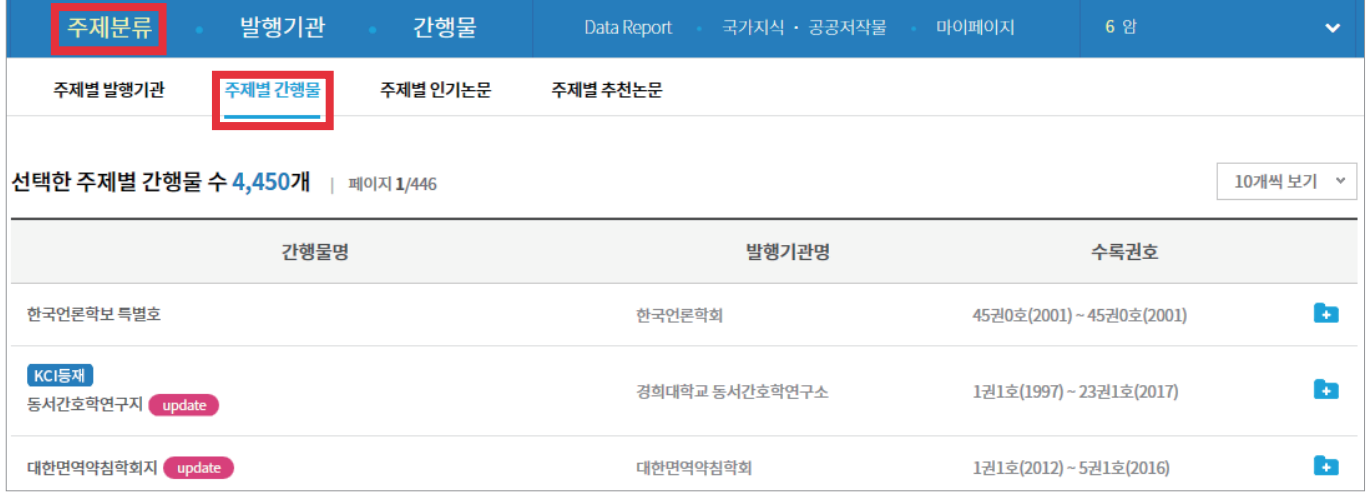

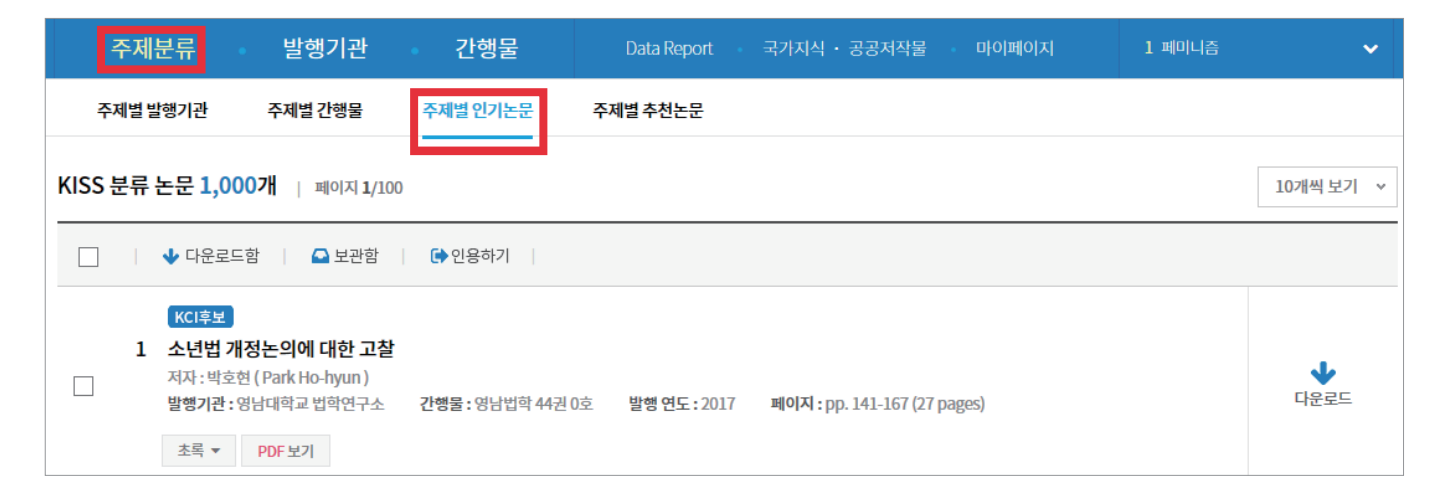

주제별 간행물 / 주제별 인기논문 검색

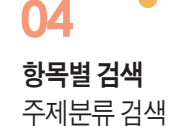

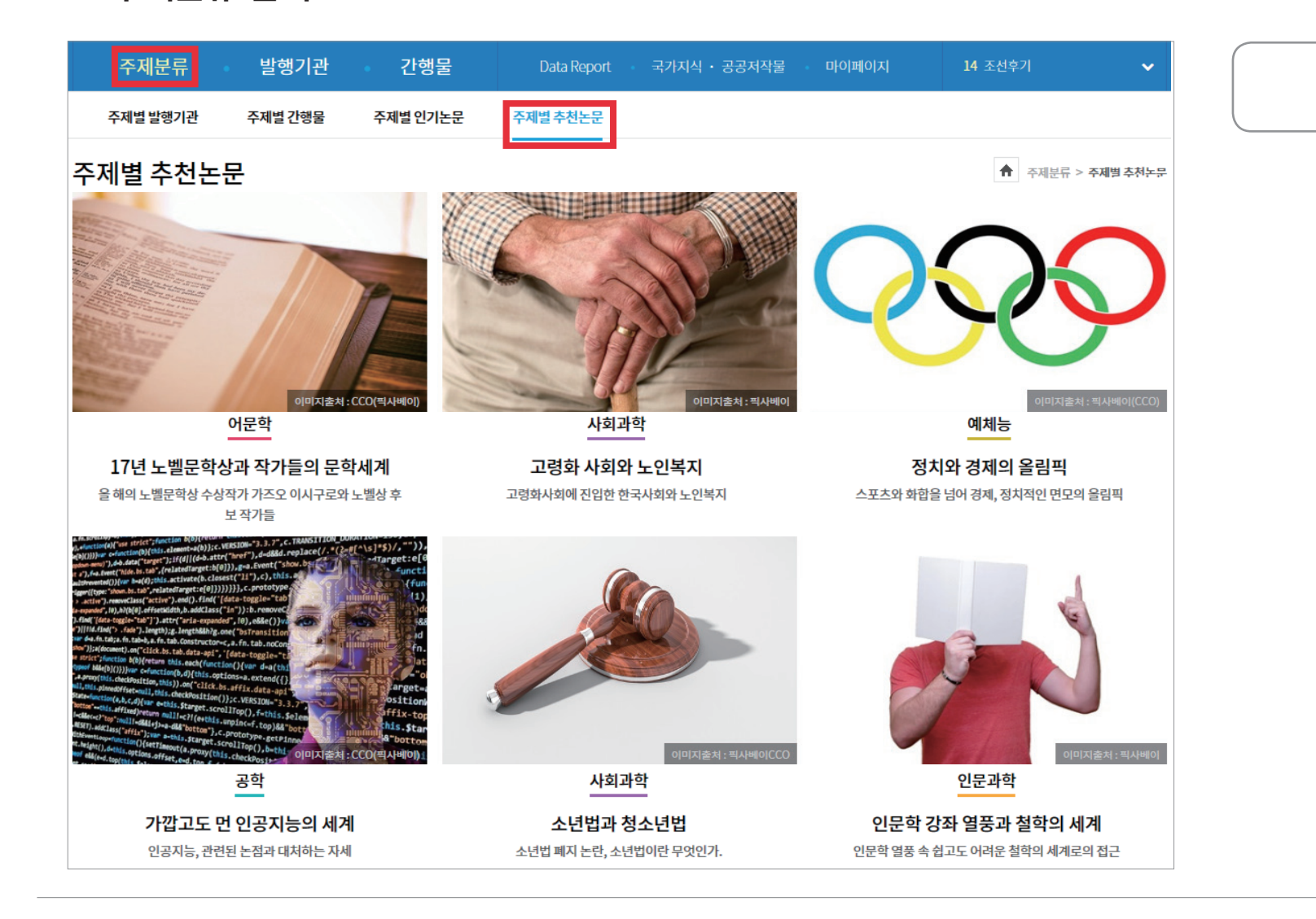

주제별 추천논문 확인

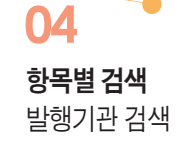

∷ 발행기관 검색

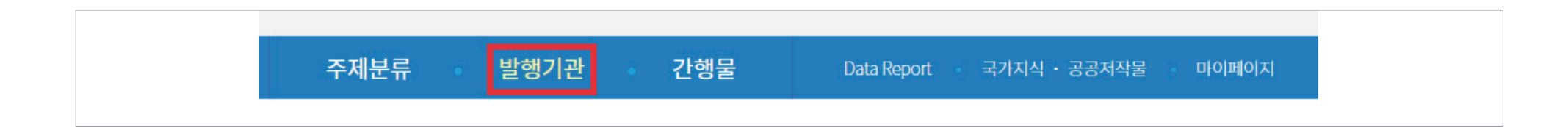

• 기관 선택 후 각 발행기관에서 발간한 간행물 확인 가능

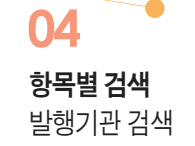

∷ 발행기관 검색

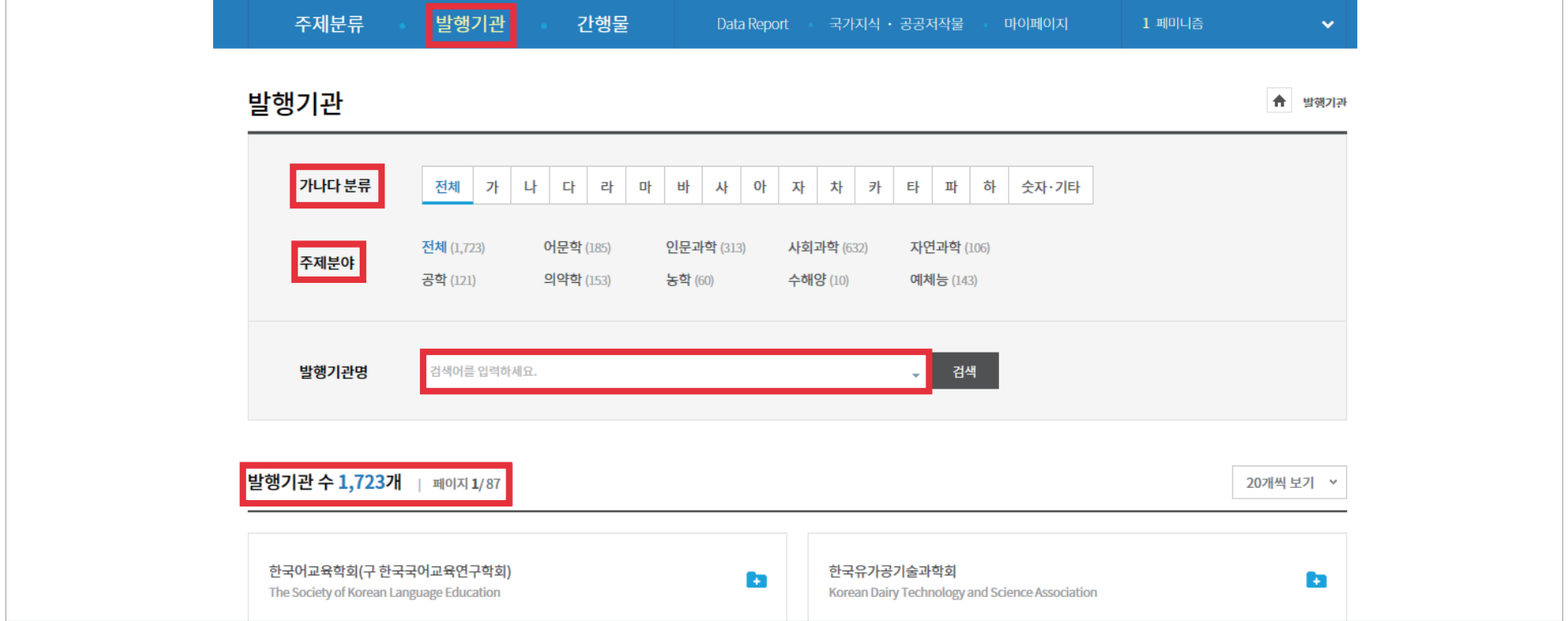

● 가나다 분류 / 주제분야 / 기관명 검색

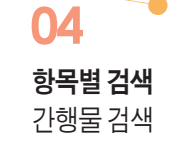

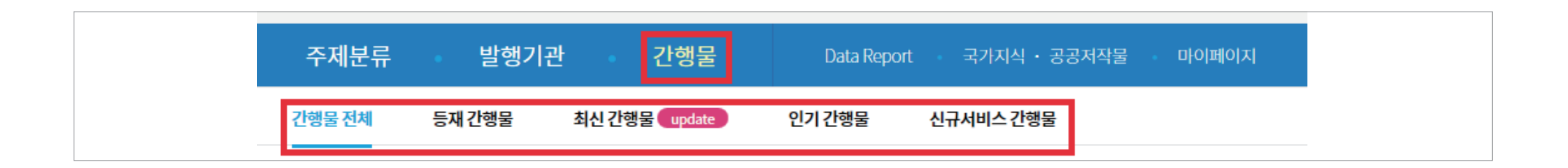

• 학회에서 발간 된 학회지명을 알고 있을 때 유용

● 5가지 분류 : 간행물 전체 / 등재 간행물 / 최신 간행물 / 인기 간행물 / 신규서비스 간행물

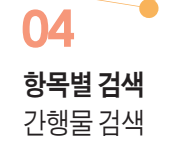

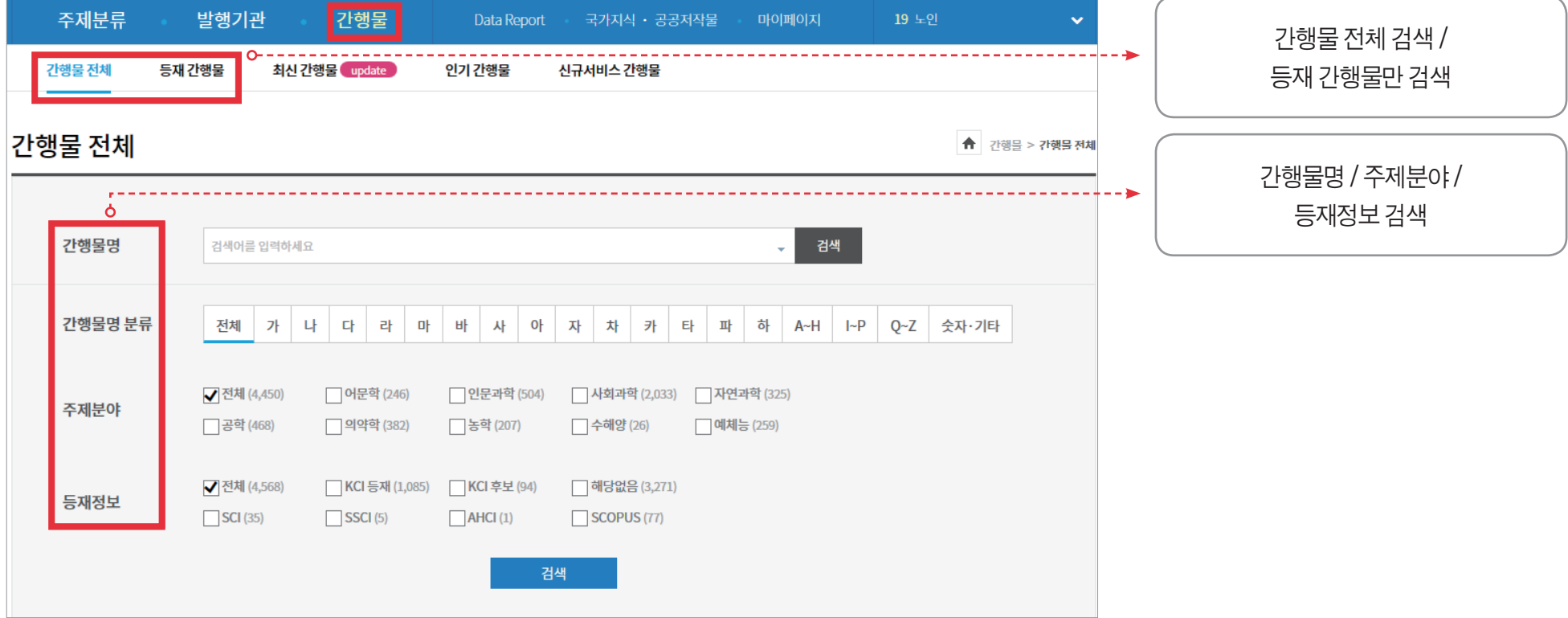

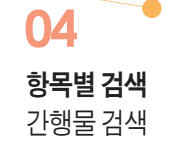

주제분야

□ 공학 (421)

□ 의약학 (371)

금축학 (197)

□ 수해양 (26)

검색

예체능 (248)

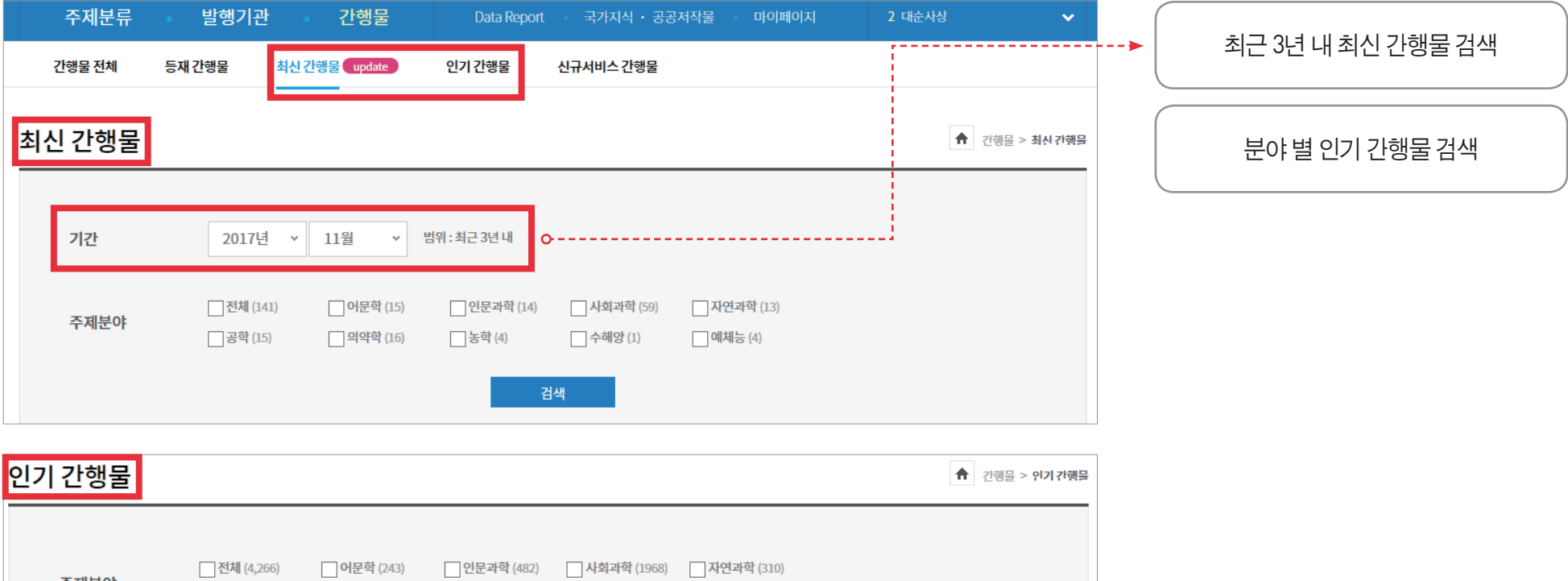

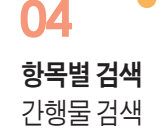

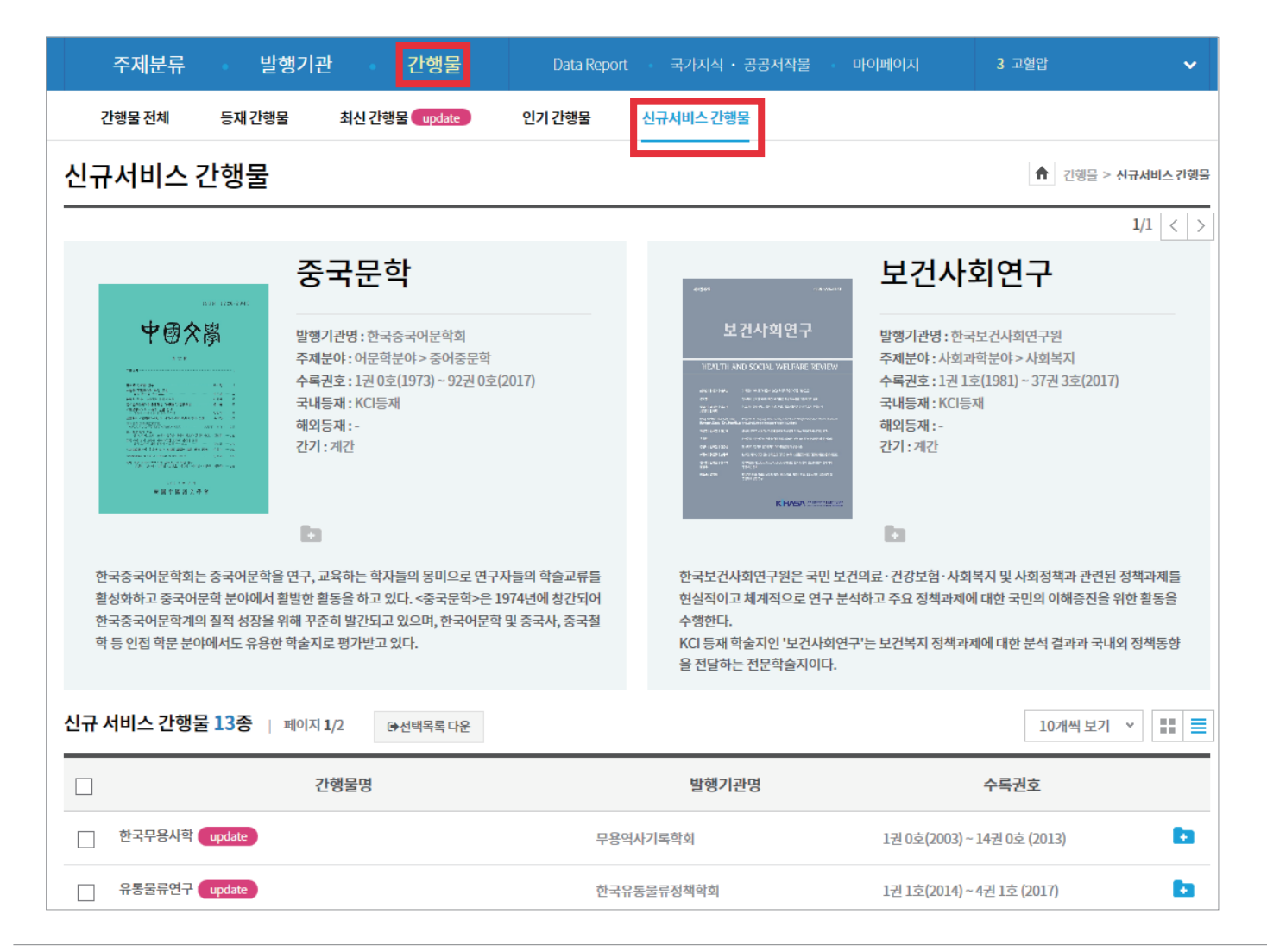

신규 서비스 간행물 매 달 업데이트

**KISS** KOREANSTUDIES INFORMATION SERVICE SYSTEM

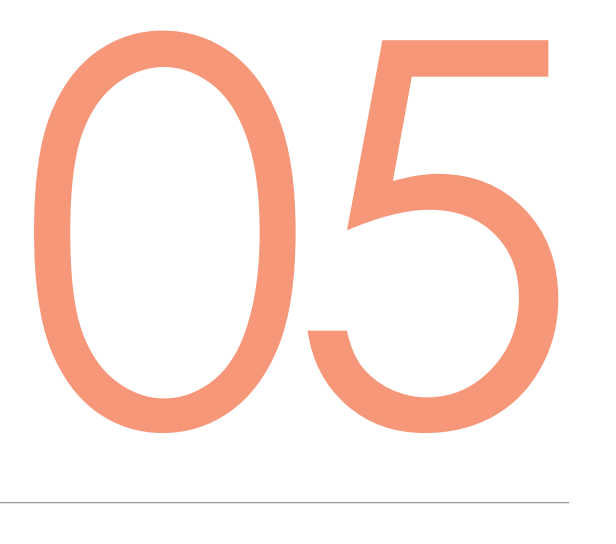

# 추가정보

Data Report 국가지식·공공저작물

## 추가정보 Data Report **05**

∷ Data Report

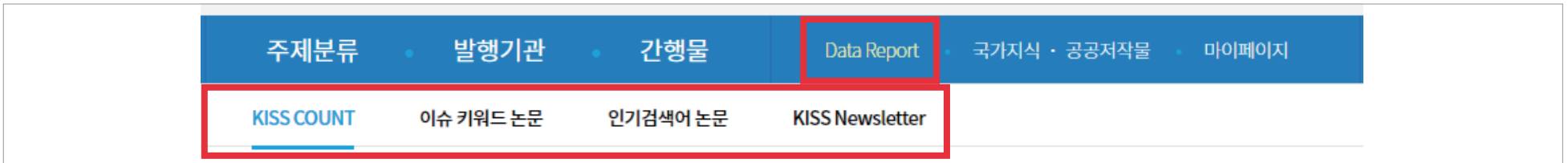

- KISS 요약 정보 제공
- 빅데이터 정보 및 관련 논문, KISS 소식지 제공

## 추가정보 **05**

Data Report

## ∷ KISS COUNT

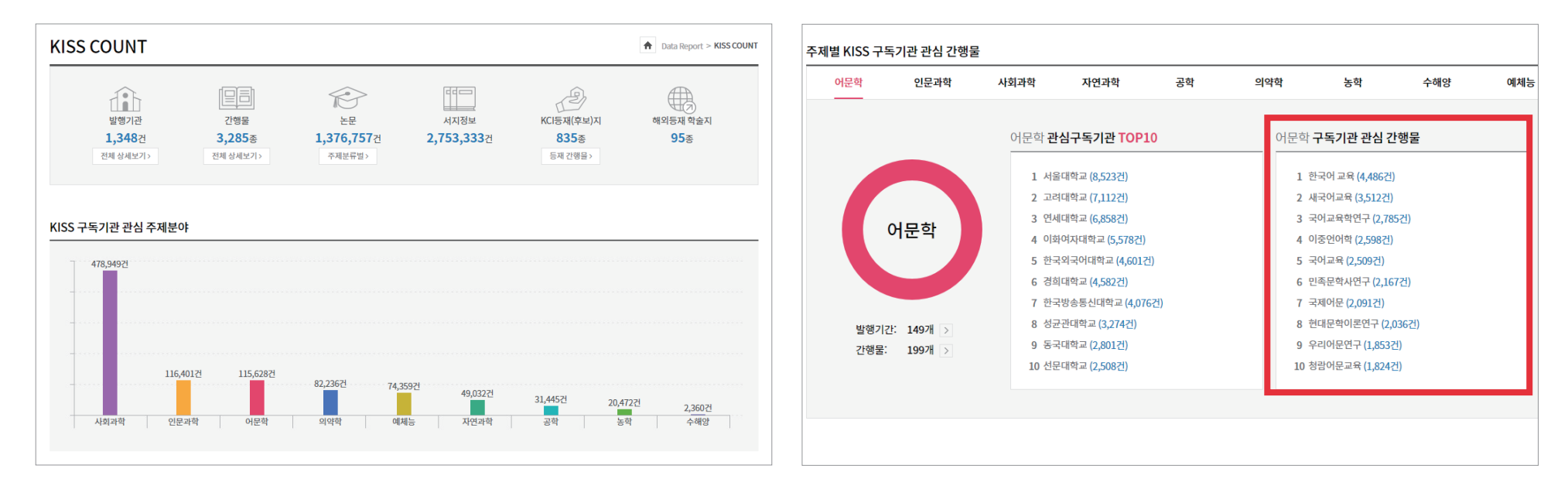

- KISS에 대한 간략 정보 수록
- 구독기관 별 관심 주제 분야, 주제별 관심 간행물 확인 가능
- 구독기관 관심 간행물 클릭 시 해당 간행물 화면으로 이동

## **05**

#### 추가정보 Data Report

## ∷ 이슈 키워드 논문

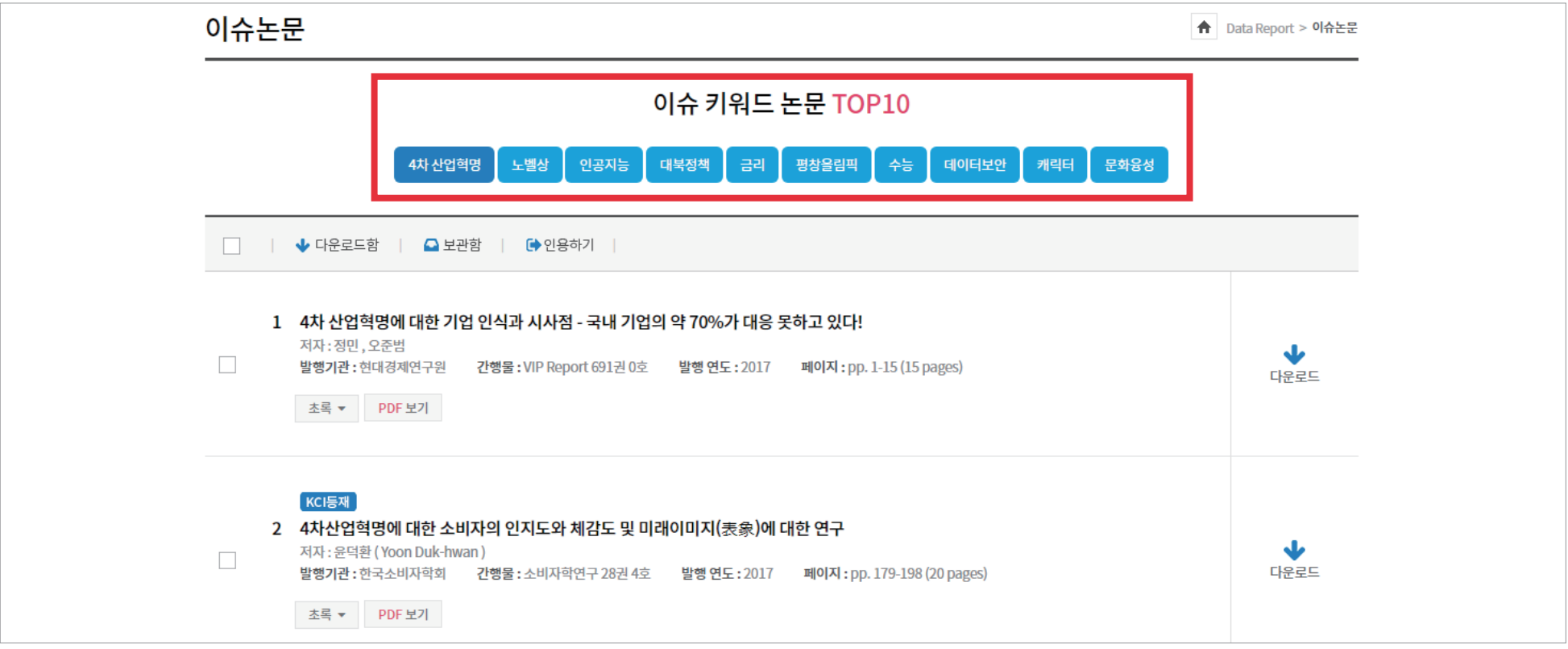

- 사회적 이슈 키워드 확인
- 10개의 키워드 클릭 시 관련 논문 확인

## 추가정보 **05**

Data Report

## ∷ 인기 검색어 논문

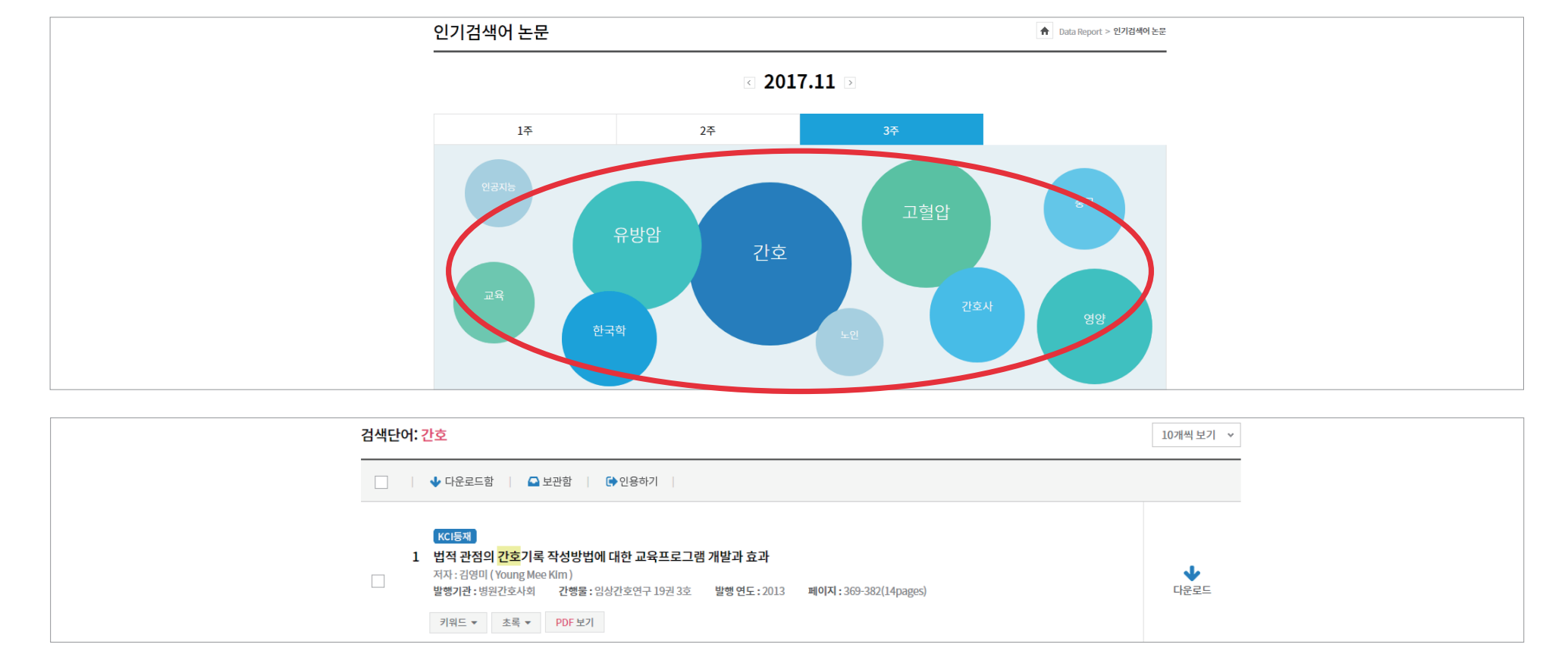

• 빅데이터를 활용한 주간별 검색 키워드

• 검색어 클릭 시 관련 논문 하단에 제공

#### 추가정보 Data Report **05**

## ∷ Newsletter

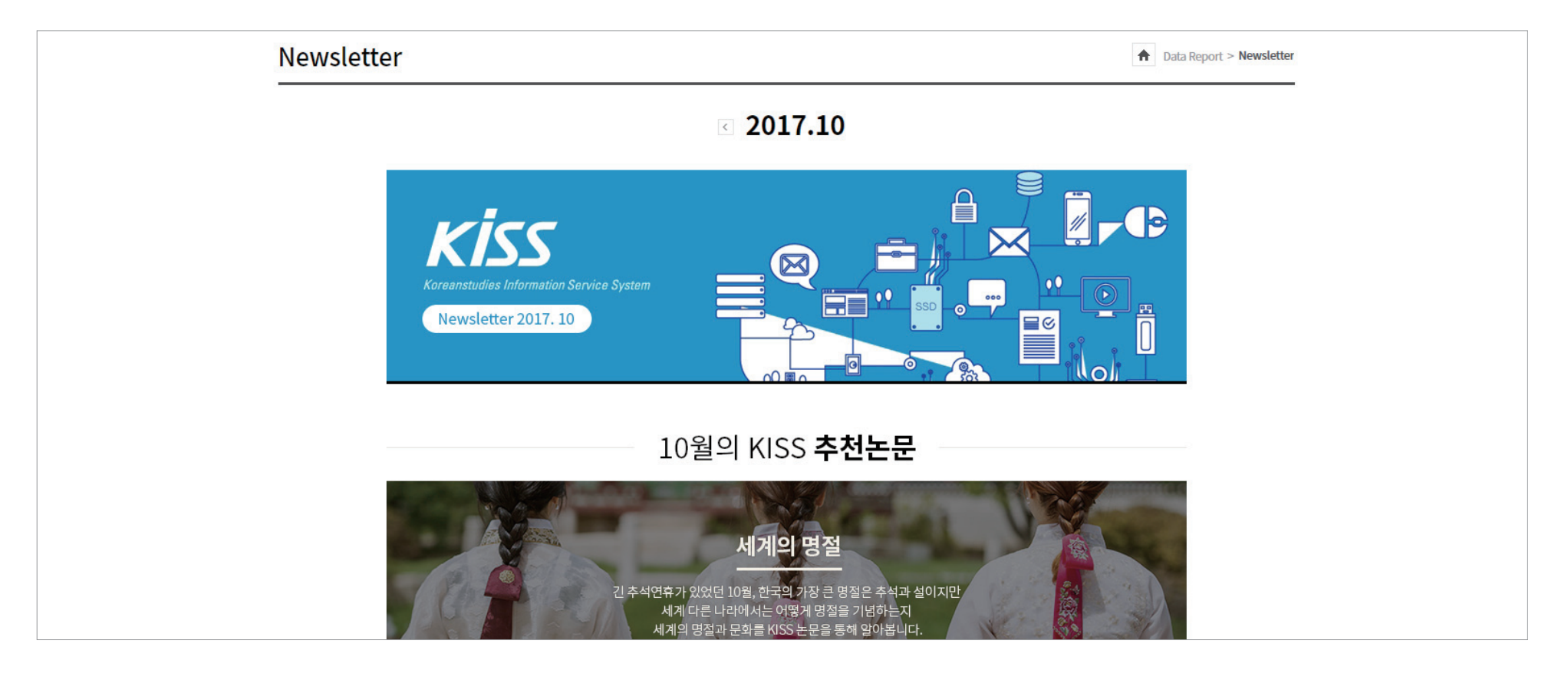

● 월간 발행

• 추천논문, 인기검색어,신규/종료 학회 안내 등 KISS 관련 소식 제공

#### ● 하단 인기 목록 10개 제공

#### • 국가지식, 공공저작물 정의 및 정보 수록

#### • 공공저작물은 국가, 지방자치단체, 공공기관 등이 업무상 작성하여 공표한 저작물이나 저작재산권 전부를 보유한 자료

박해기관

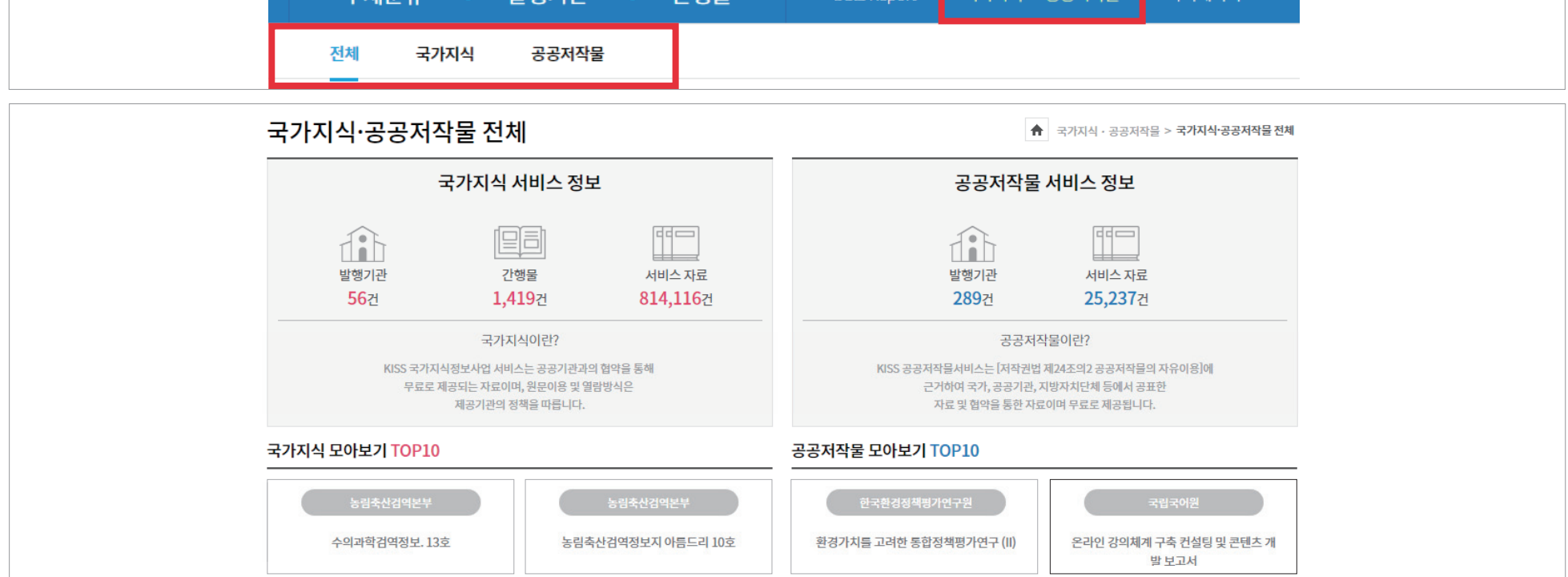

Data Report

구가지시 - 고고저자무

마이페이지

가해문

∷ 전체 메뉴

주제부류

국가지식·공공저작물

추가정보

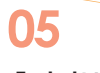

추가정보 국가지식·공공저작물

## ∷ 국가지식 발행기관

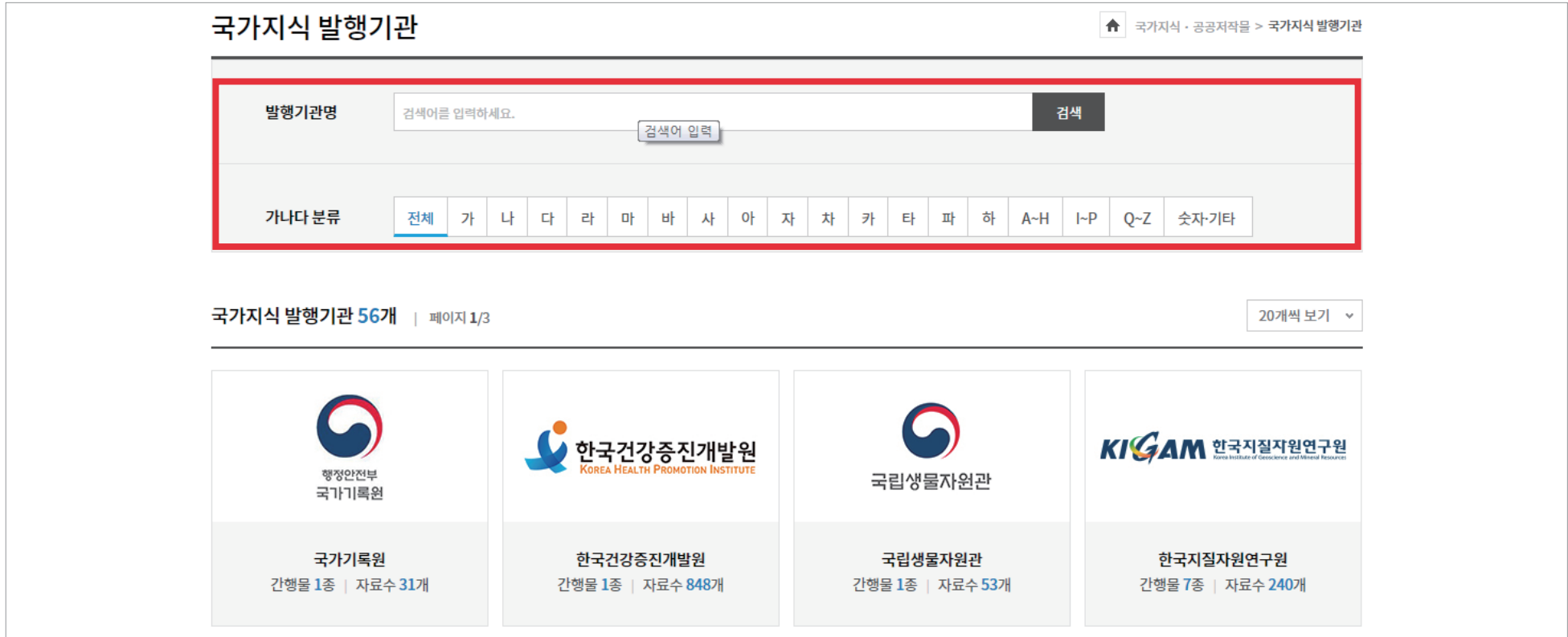

• 발행기관 명, 가나다 분류를 통해 검색 가능

• 하단 아이콘 클릭 시 해당 국가지식 발행기관으로 이동

### • 하단 아이콘 클릭 시 해당 공공저작물 발행기관으로 이동

#### • 발행기관 명, 가나다 분류를 통해 검색 가능

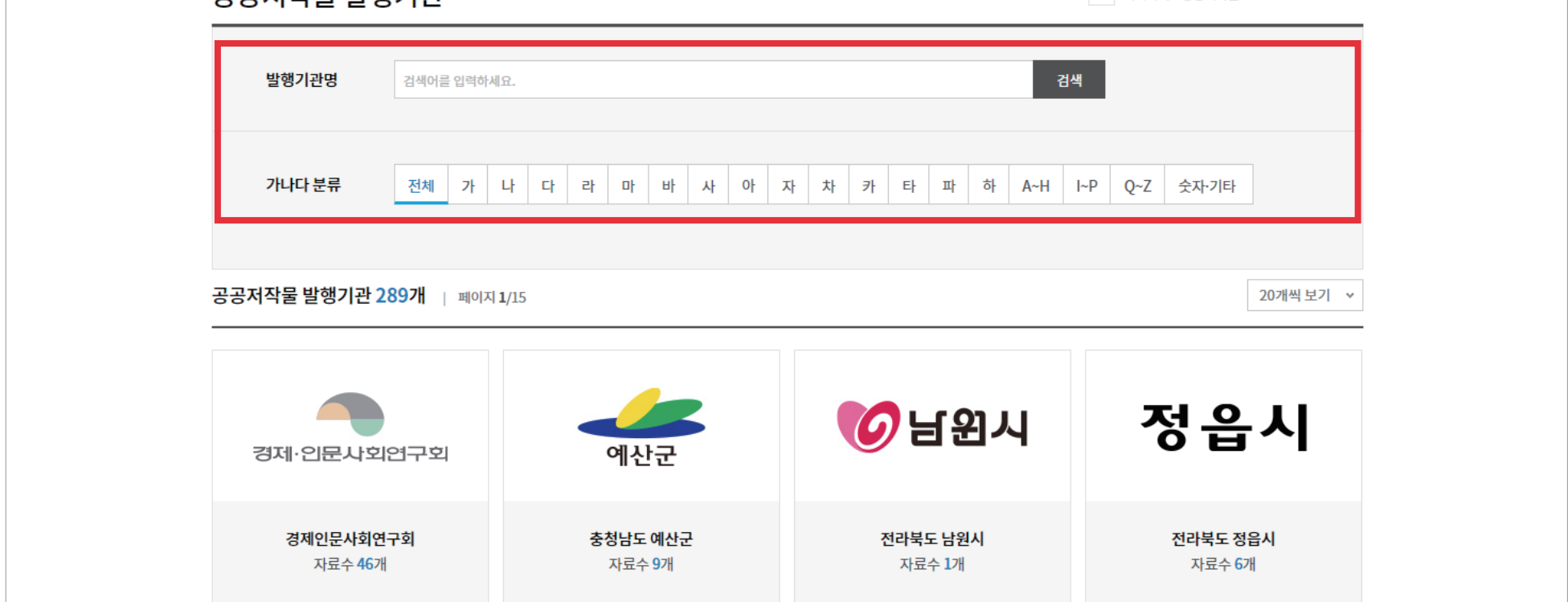

## ∷ 국가지식 발행기관

공공저자문 반해기과

추가정보 국가지식·공공저작물 **05**

<mark></mark> ★ 국가지식 - 공공저작물 > **공공저작물 발행기관** 

**KISS** KOREANSTUDIES INFORMATION SERVICE SYSTEM

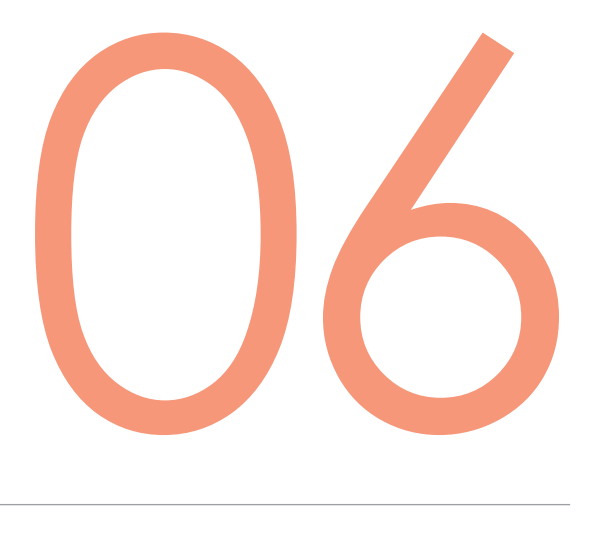

# 부가서비스

마이페이지 고객센터

#### 부가서비스 마이페이지 **06**

## ∷ 개인로그인

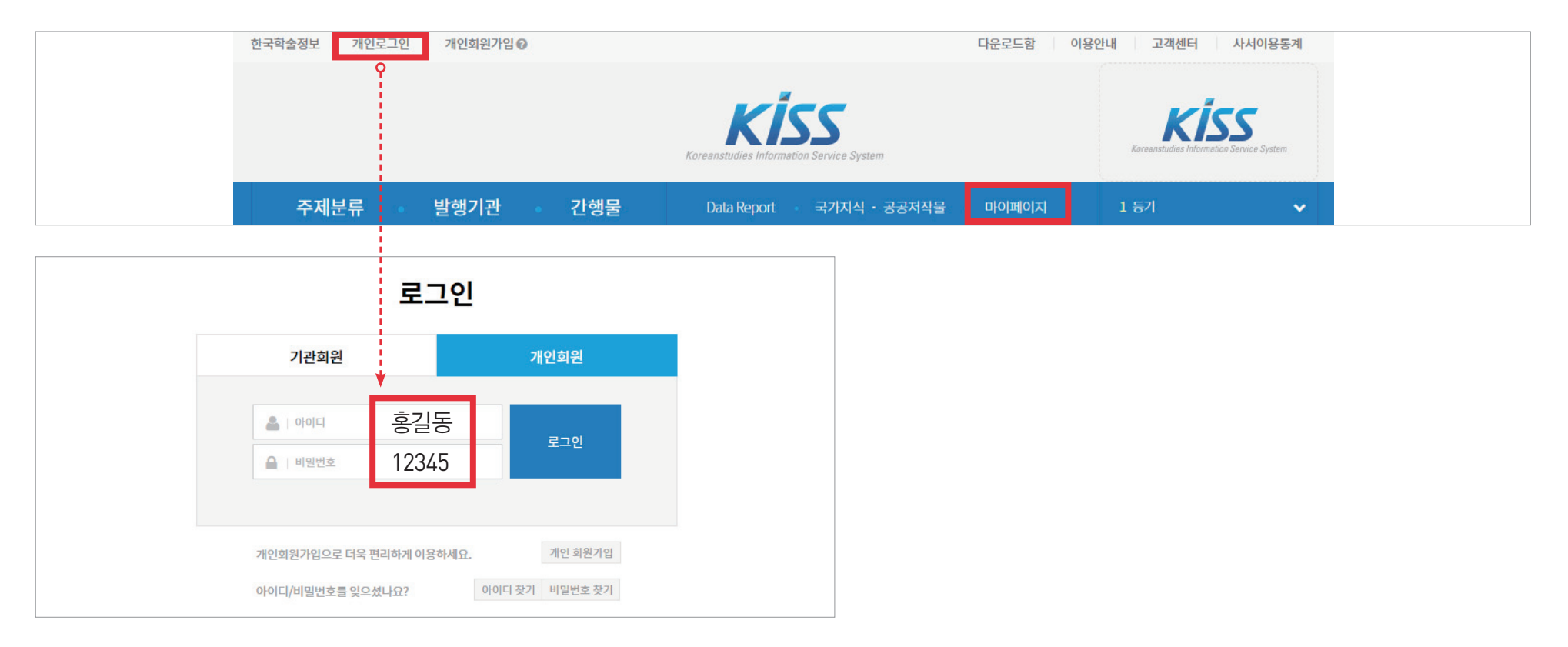

• 마이 페이지 기능은 개인회원 로그인 후 사용가능

#### • 네이버, 구글, KISS 회원 로그인 가능

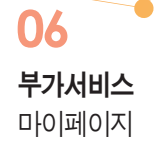

## ∷ 메인화면

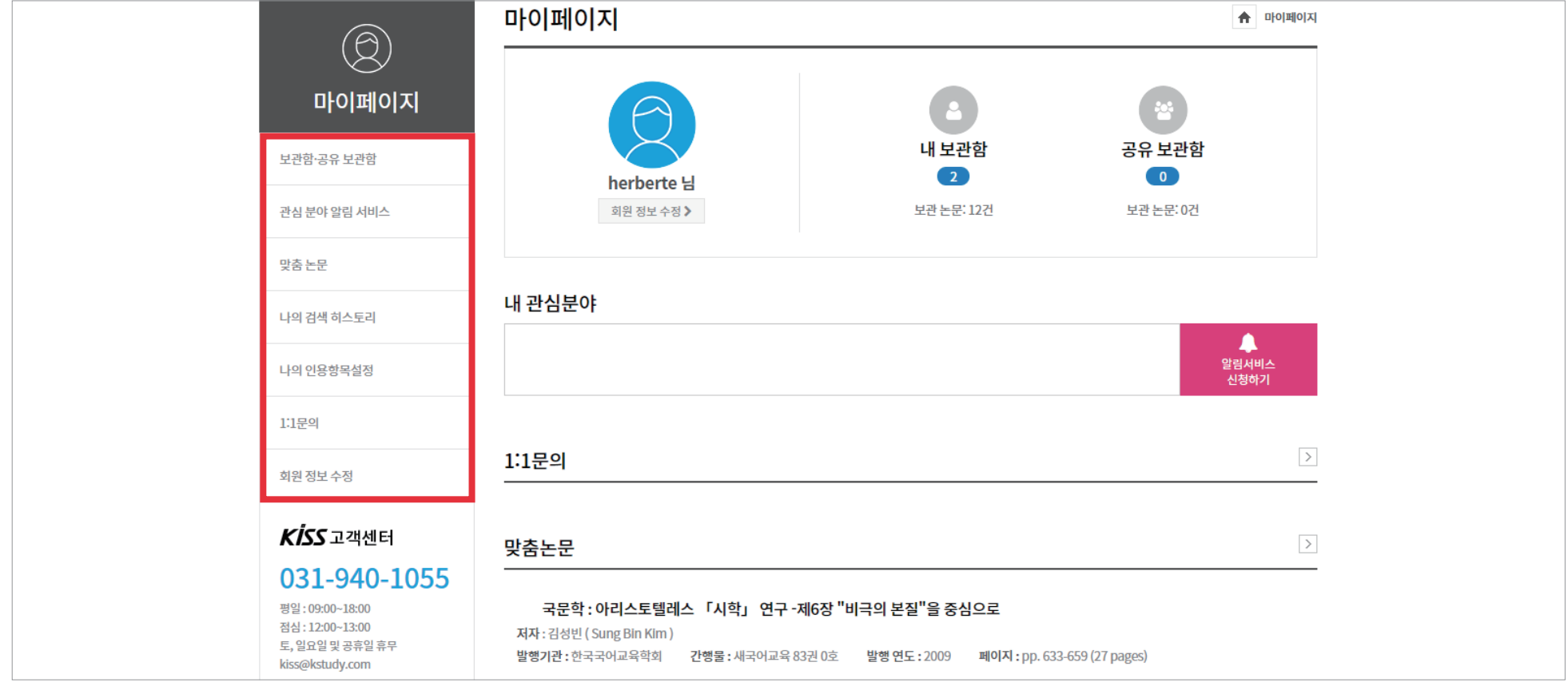

• 보관함, 관심분야, 문의, 맞춤논문 등 다양한 개인 서비스 제공

- 관심분야, 관심발행기관, 관심간행물 별로 분류해서 신청 가능
- 관심분야 체크로 업데이트 논문을 바로 받아보는 서비스

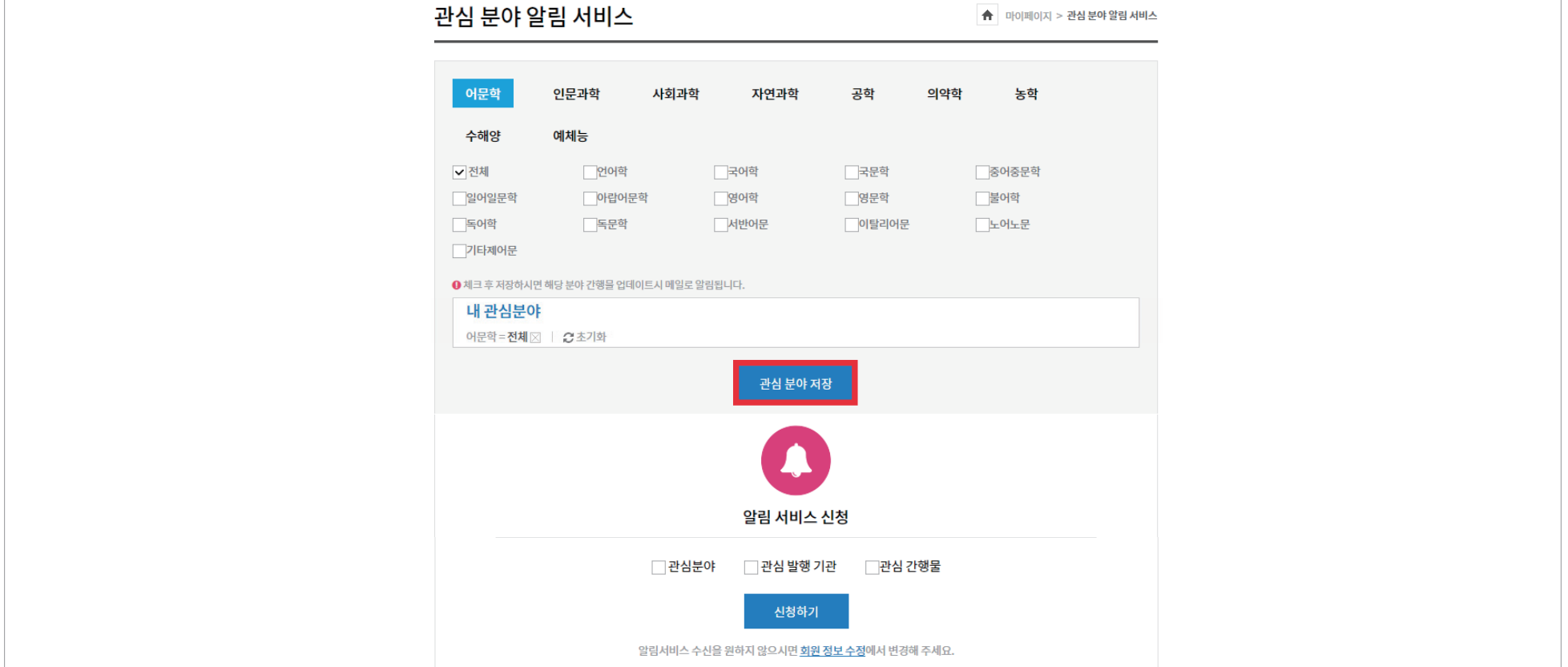

∷ 관심분야 알림서비스

부가서비스 마이페이지

**06**

## • KISS 이용 시 필요한 문의, 공지 사항, 이용 안내 등을 제공

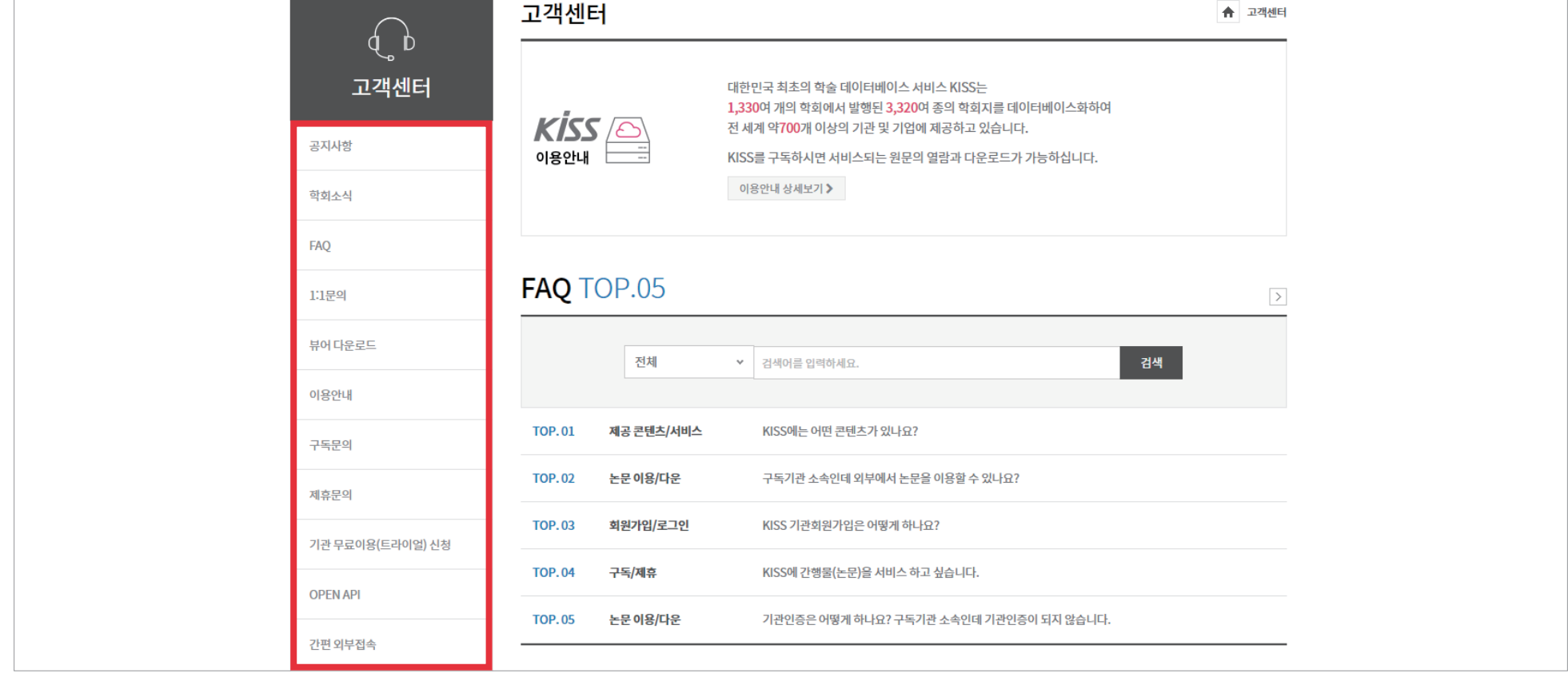

∷ 메인화면

부가서비스 고객센터

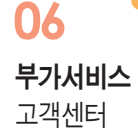

## ∷ FAQ 자주 묻는 질문

#### **Q** KISS에는 어떤 콘텐츠가 있나요? TOP. 01

**A** KISS 에서는 학회지, 학술발표논문집, 연구보고서 <sup>등</sup> 다양한 학술관련자료를 서비스하고 있습니다. KISS에서 제공하는 자료는 발행기관과 저작권계약 및 협약을 통해 제공하며, 학위논문 및 해외학술지는 제공하지 않습니다. 제공 콘텐츠/서비스

## TOP. 02 논문 이용/다운

#### **Q** 논문을 열람하거나 다운로드하려면 어떻게 해야 하나요?

**A** KISS에서 제공하는 자료는 KISS<sup>와</sup> 구독계약을 맺고 있는 기관(대학, 도서관, 공공기관, 기업 <sup>등</sup>)<sup>에</sup> 소속된 분들이 이용가능합니다.

소속된 대학에서 KISS 를 구독 중이라면, 해당 대학의 도서관홈페이지에 도서관이용계정으로 로그인 하신 후에, 도서관홈페이지 메뉴 안의 KISS경로에 접속하시면 논문열람 및 다운로드가 가능합니다.

KISS 개인회원가입은 구독기관에 속한 분들의 개인회원서비스(알림서비스, 보관함 등)를 위함이며, 기관로그인은 구독기관의 직원 및 담당자들이 이용합니다.

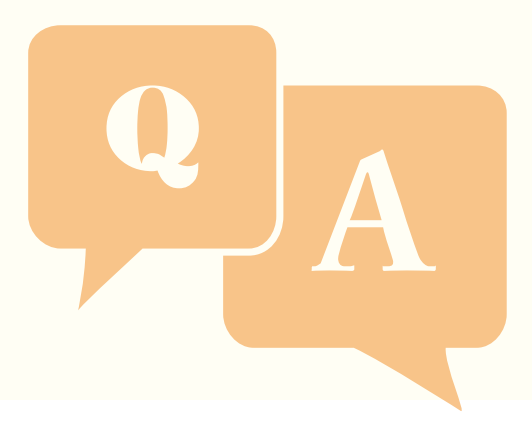

부가서비스 **06**

고객센터

## ∷ FAQ 자주 묻는 질문

TOP. 03 **Q** 구독기관 소속인데 외부에서 논문을 이용할 <sup>수</sup> 있나요?

논문 이용/다운 **A** KISS 구독기관의 외부접속 방법은 아래와 같습니다.

① 대학도서관 홈페이지를 통한 외부접속:

대학도서관홈페이지에 도서관이용계정으로 로그인 - 대학도서관홈페이지 메뉴에서 KISS 접속하여 이용 (각 대학마다 도서관운영 및 외부접속 방법이 다를 수 있으므로 대학도서관홈페이지 로그인 및 자세한 외부접속방법은 대학도서관에 문의부탁드립니다. )

② 간편외부접속:

구독기관에 속한 이용자의 경우 간편외부접속을 통해 개인회원계정으로 KISS 이용이 가능합니다.

이용방법(구독기관 소속인 이용자): KISS 개인회원가입 -> 구독기관 내 컴퓨터에서 외부접속 신청 -> 신청 후 30일동안 개인계정으로 논문이용 자세한 이용안내는 간편외부접속 페이지에서 확인바랍니다.

③ 구독기관 직원의 기관로그인:

구독기관 담당자 및 직원의 기관계정을 통한 기관로그인으로 기관로그인 관련 문의는 고객센터(031-940-1055 / kiss@kstudy.com) 으로 해주시기 바랍니다.

## **TOP 04**

논문 이용/다운

**Q** 구독기관에 속해 있지 않은 개인은 이용할 <sup>수</sup> 없나요?

**A** KISS <sup>는</sup> 구독기관에 소속인 분들이 이용하는 사이트로,

현재 KISS를 구독하고 있지 않은 기관에 소속이시거나, 소속된 기관이 없는 경우에는 KISS에서 논문을 이용하실 수 없습니다.

필요한 논문을 개별적으로 구매 및 이용을 원하시는 경우에는

자사의 개인논문이용사이트인 페이퍼서치 (www.papersearch.net) 에서 원하시는 논문을 개별로 구매 및 다운이 가능합니다.

페이퍼서치는 회원, 비회원 모두 이용이 가능하오며 페이퍼서치이용에 문의가 있으시다면 페이퍼서치 고객센터(031-955-7182 / paperhelp@kstudy.com)으로 문의주시기 바랍니다.

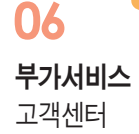

## ∷ FAQ 자주 묻는 질문

#### TOP. 05

**Q** 다운로드를 했는데 파일이 열리지 않습니다.

논문 이용/다운

**A** KISS에서 제공하는 모든 자료는 pdf 파일 형식으로 제공되며 pdf 뷰어프로그램을 통해서 <sup>볼</sup> <sup>수</sup> 있습니다. 뷰어프로그램이 없으시다면 아래의 페이지를 통해 프로그램을 설치하시면 pdf 파일을 보실 수 있습니다. pdf 뷰어프로그램으로 파일을 열어도 오류가 있어 파일이 열리지 않으시는 경우에는 고객센터 (031-940-1055 / kiss@kstudy.com) 으로 문의주시면 확인 및 안내드립니다.

#### TOP. 06 회원가입/로그인

#### **Q** KISS 기관회원가입은 어떻게 하나요?

**A** KISS<sup>는</sup> 기관에서 KISS<sup>를</sup> 구독하는 경우, 구독기관에 속한 이용자의 경우 KISS 자료의 열람 <sup>및</sup> 다운로드가 가능하며, 구독의 경우 '기관회원가입'이 아닌 '구독계약' 으로 이루어지게 됩니다.

자세한 문의는 고객센터-구독문의 및 구독문의메일(overseas5@kstudy.com)로 보내주시면 담당자가 상세히 안내드리겠습니다.

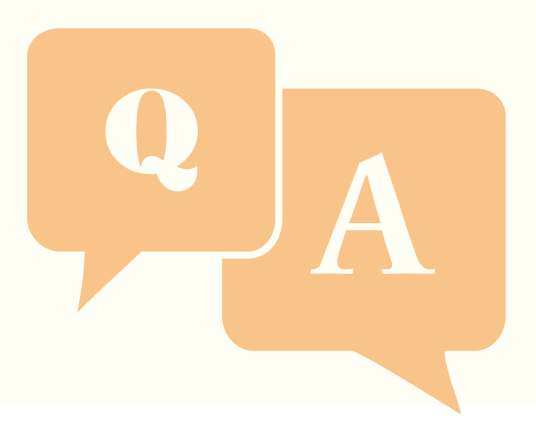

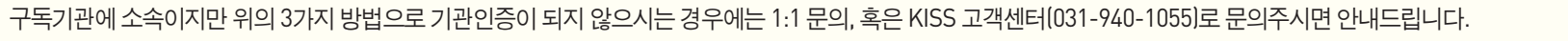

52

대학도서관홈페이지에 도서관이용계정으로 로그인 - 대학도서관홈페이지 메뉴에서 KISS 접속하여 이용 (각 대학마다 도서관운영 및 외부접속 방법이 다를 수 있으므로 대학도서관홈페이지 로그인 및 자세한 외부접속방법은 대학도서관에 문의부탁드립니다.) ③ 기관로그인 인증: 구독기관 담당자 및 직원이 이용하며 기관로그인 계정은 KISS 계약담당자, 혹은 KISS 고객센터(031-940-1055) 로 문의주시면 안내해 드립니다.

② 프록시서버 인증: 외부접속 방법

**A** 구독기관인증 방법은 아래와 같이 분류됩니다.

① IP 인증: 구독기관 내의 컴퓨터 사용

**Q** 기관인증은 어떻게 하나요? 구독기관 소속인데 기관인증이 되지 않습니다.

- 메인화면 상단의 '개인회원가입' 클릭하여 안내에 따라 회원가입

**Q** KISS 개인회원가입은 어떻게 하나요? 개인회원 서비스가 궁금합니다.

개인회원으로 가입하시면 아래의 개인회원서비스가 가능합니다.

다만 개인회원가입을 하여도 구독기관에 속해 있지 않으면 자료의 열람 및 다운로드는 되지 않습니다.

개인회원 가입방법

∷ FAQ 자주 묻는 질문

부가서비스 고객센터

TOP. 07

TOP. 08

논문 이용/다운

회원가입/로그인

**06**

⑤ 나의 인용항목 설정

② 보관함 및 공유보관함 이용

④ 나의 검색히스토리, 나의 열람논문, 맞춤 논문 서비스

**A** KISS 개인회원가입은 구독여부에 상관없이 가능합니다.

③ 관심발행기관, 관심 간행물 저장

① 간행물 업데이트 메일 알림 서비스

부가서비스 **06**

고객센터

## ∷ FAQ 자주 묻는 질문

#### TOP. 09

검색

**Q** 검색은 어떻게 하나요?

**A** KISS에서 검색은 아래의 방법으로 이용이 가능하십니다.

1. 검색창: 메인의 통합검색창 / 사이트 상단의 통합검색창에 검색어를 입력하고 검색 클릭하여 검색

2. 검색조건: 통합검색(메인, 사이트의 상단검색창)에서 검색조건을 선택하여 검색 가능합니다.

- 전체: 제목, 저자명, 키워드, 초록, 간행물명, 발행기관명 전체 조건 중에서 검색어에 해당되는 모<mark>든 검색</mark>
- 제목: 해당 검색어가 자료의 '제목'에 들어가는 경우의 검색
- 저자명: 해당 검색어가 자료의 '저자명' 에 들어가는 경우의 검색
- 키워드: 해당 검색어가 자료의 '키워드'에 들어가는 경우의 검색
- 초록: 해당 검색어가 자료의 '초록'에 들어가는 경우의 검색
- 간행물명: 해당 검색어가 자료의 '간행물명'에 들어가는 경우의 검색
- 발행기관명: 해당 검색어가 자료의 '발행기관명'에 들어가는 경우의 검색

TOP. 10 논문 이용/다운

#### **Q** KISS에서 서비스하는 자료를 구매할 <sup>수</sup> 있나요?

**A** KISS<sup>는</sup> 구독기관의 기관인증을 통해 논문열람 <sup>및</sup> 다운로드가 가능하며 구매 <sup>및</sup> 결제가 되지 않습니다. 구독기관에 소속된 분들이신 경우 따로 구매가 필요하지 않으며 구독기관 내 컴퓨터 및 외부접속을 통해 이용이 가능합니다. 외부접속방법: 대학도서관홈페이지에 도서관이용계정으로 로그인 - 대학도서관홈페이지 메뉴에서 KISS 접속하여 이용

구독기관에 소속되지 않은 경우 KISS에서 서비스되는 자료의 구매를 원하신다면

자사의 개인논문이용사이트인 페이퍼서치 (www.papersearch.net)에서 원하시는 논문을 개별로 구매 및 다운이 가능합니다.

다만 발행기관에서 개인구매를 원하지 않는 경우에는 KISS의 자료가 페이퍼서치에서는 서비스되지 않는 경우가 있으므로 양해부탁드립니다.

## 부가서비스 고객센터 **06**

∷ OPEN API

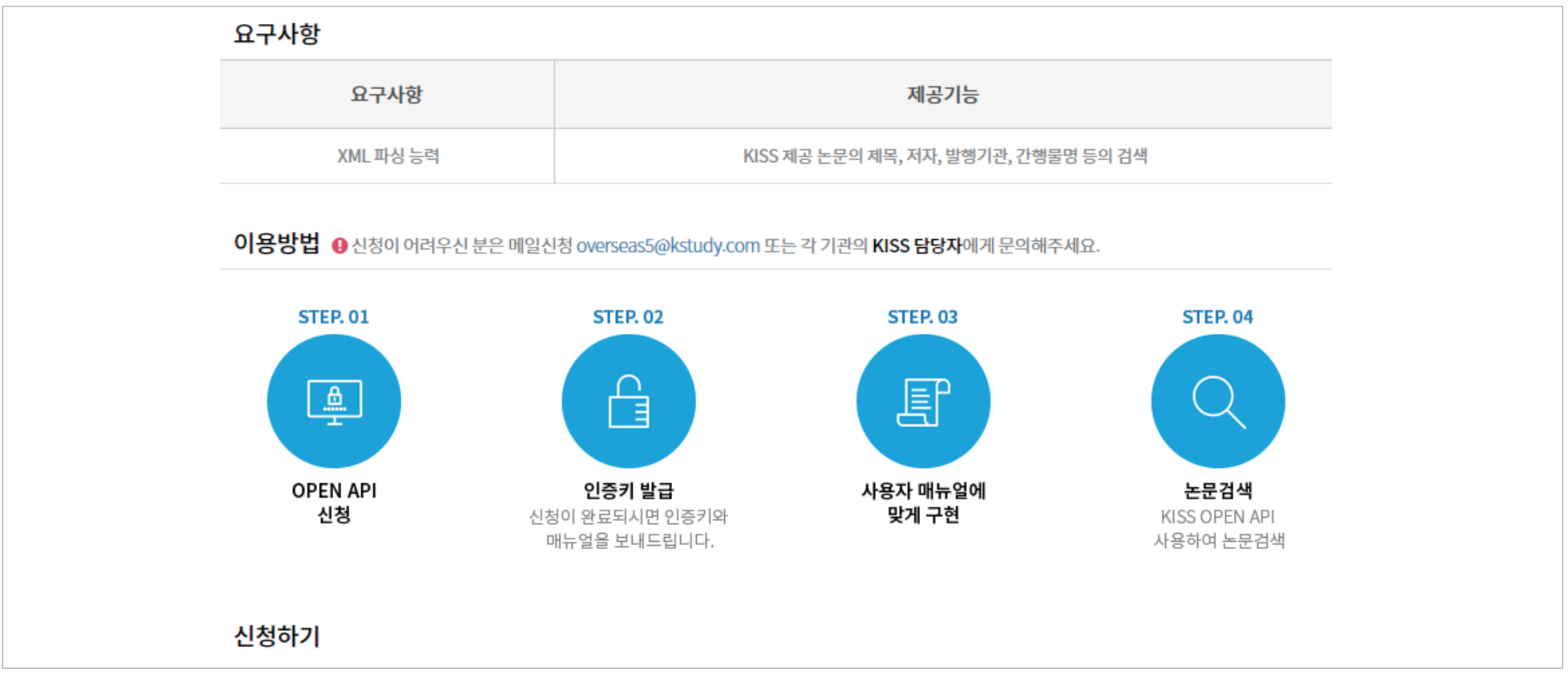

• KISS의 OPEN API를 통해 사용하는 인터페이스에 KISS 논문검색 적용

• KISS 구독기관 내 IP에서 이용자 및 전공 연구분야만 간편하게 기입 후 신청

• 30일간 외부에서 개인개정으로 무료로 이용할 수 있는 서비스

∷ 간편 외부접속

부가서비스 고객센터

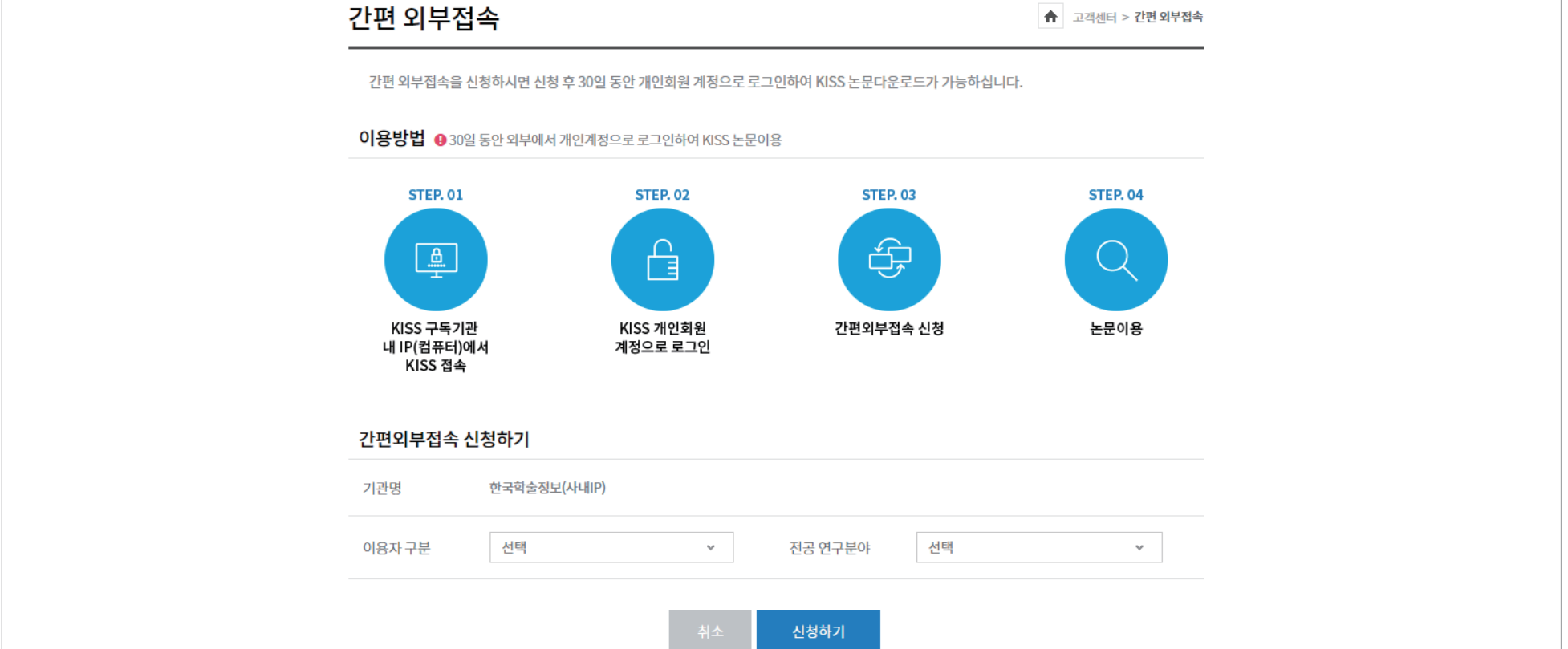

**KISS** KOREANSTUDIES INFORMATION SERVICE SYSTEM

![](_page_55_Picture_1.jpeg)

# 트라이얼 신청

KISS 아카이브

#### • 간편한 정보 기입으로 1~2일 안에 담당자와 연결

#### • KISS 메인화면에서 무료이용(트라이얼) 신청

![](_page_56_Picture_116.jpeg)

![](_page_56_Picture_117.jpeg)

## ∷ 기관 트라이얼 신청

트라이얼 신청 KISS

- 담당자와 1~2일 안으로 연결 후 서비스 안내
- 조선, 동아일보, MBC 아카이브 링크 제공 및 트라이얼
- KISS와 제휴된 아카이브 간편 신청

![](_page_57_Picture_82.jpeg)

∷ 아카이브 트라이얼 신청

트라이얼 신청 아카이브

![](_page_58_Figure_0.jpeg)

![](_page_59_Figure_0.jpeg)